# **Configuration Guide for** User Access Level of Web/Phone User Interface

### **Overview**

This user access level is used to achieve different access level for different authorized users. It is useful for protecting the IP phone from unauthorized configuration, and popularly used for the Hosted PBX solution. The following describes how to customize the access permission for configurations on the web user interface and phone user interface.

### **Scenario**

For a Hosted PBX solution, IP phones are provided to customers for free but required a minimum consumption monthly. All PBX services associated features on the deployed IP phones are preconfigured, and to avoid customers from using other Hosted PBX's service, the Hosted PBX system administrator can restrict the user access permission using the user access level feature. For example, the Hosted PBX system administrator restricts the write permission of the account associated configurations. This means customers can only read these configurations on both web user interface and phone user interface.

### **Introduction**

Yealink SIP-T4X IP phones support access levels of admin, var and user. The following describes the detail information of each access level:

- Admin: The administrator access level. With this access level, all configurations on both web user interface and phone user interface can be read and written. The authentication identity for this access level is admin.
- Var: The value-added reseller access level. Generally, with this access level, most configurations on the web user interface and phone user interface can be read and written. The authentication identity for this access level is var.
- User: The end user access level. Generally, only a few configurations are allowed to be written for access user. The authentication identity for this access level is user.

## **Specification**

Access permissions of all configuration items available on Yealink SIP-T4X IP phones' web user interface and phone user interface can be defined in a fixed WebItemsLevel.cfg file. Each configuration item in the file is formatted as:

#### ItemName =  $X_1X_2$

 $\mathsf{X}_1$  is used for specifying the access level. The valid value includes 0, 1, 2, respectively corresponding to the access levels:  $2 =$  admin,  $1 =$  var,  $0 =$  user.

 $\mathsf{X}_2$  is used for defining the access permission. The valid value includes 1, 2. 2 means the configuration item is read-only for  $X_1$  and higher access levels. 1 means the configuration item is read-only for  $X_1$  access level, and writable for higher access levels. If  $X_2$  does not exist, the configuration item is visible for  $X_1$  and higher access levels.

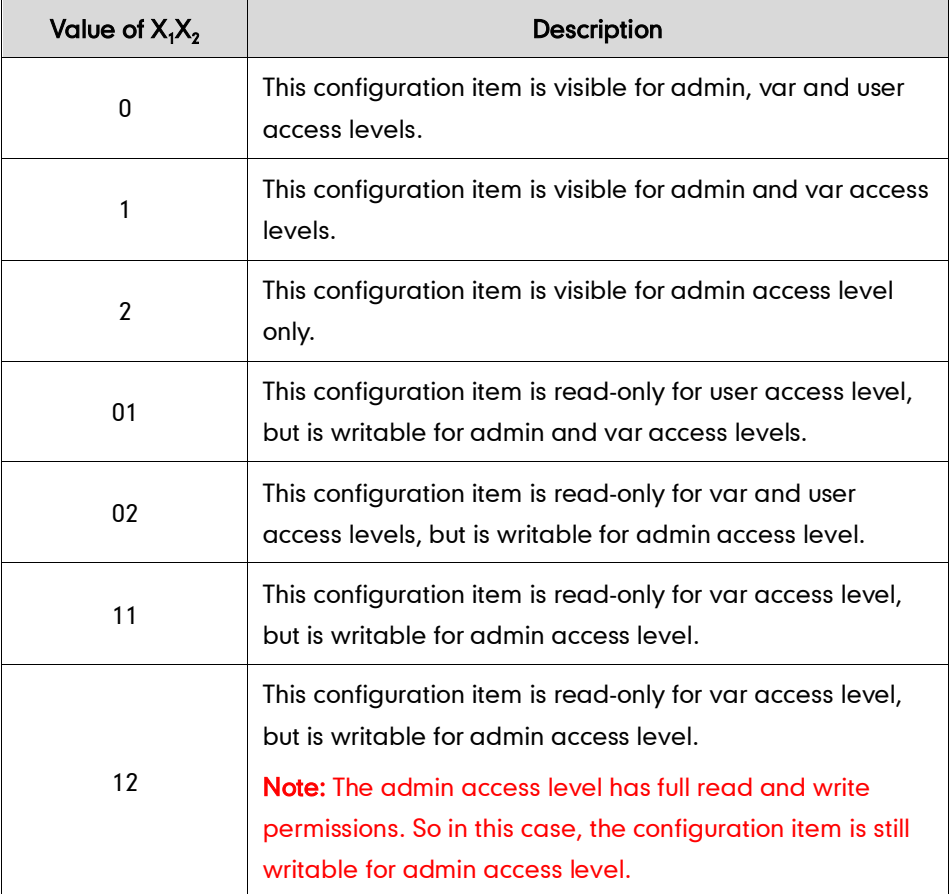

The following table lists the possible values of  $\mathsf{X_1X_2:}$ 

# **Application**

### **Customizing WebItemslevel.cfg**

You can contact Yealink Filed Application Engineer for this file, or you can download it from the web at: http://www.yealink.com/DocumentDownload.aspx?CateId=142&  $flag = 142.$ 

The following shows configuration segments in the WebItemsLevel.cfg file for reference:

Sample 1: Configuration items in the WebItemsLevel.cfg for navigation bar settings of Features page:

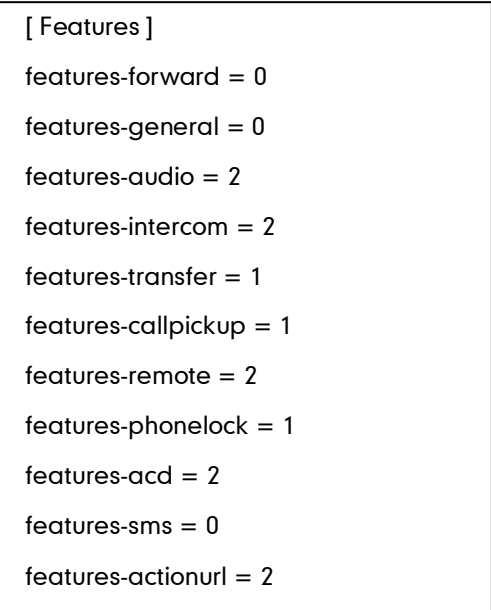

According to the above definition of access level, when logging in the web user interface with user access level, the web user interface displays:

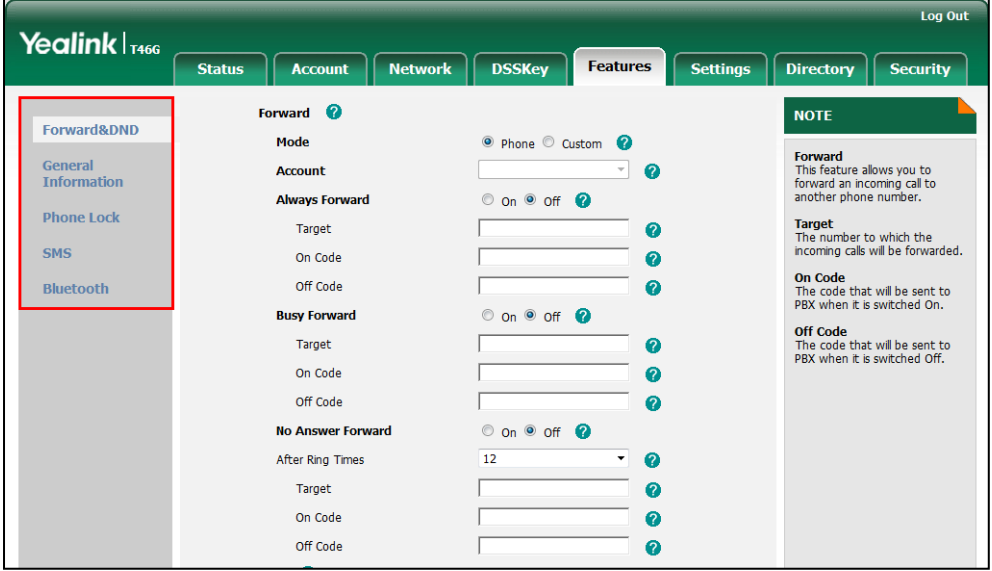

When logging in the web user interface with var access level, the web user interface displays:

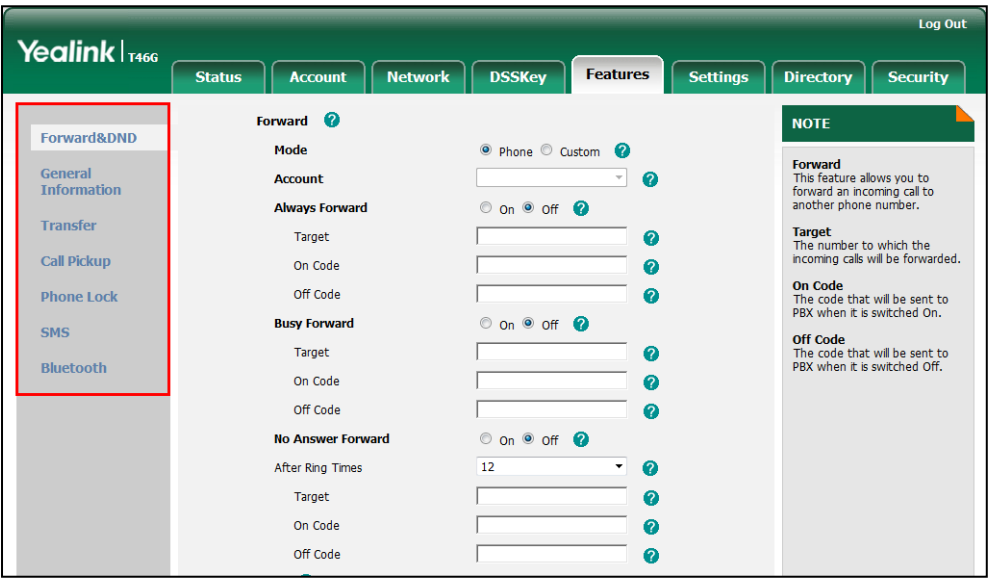

When logging in the web user interface with admin access level, the web user interface displays:

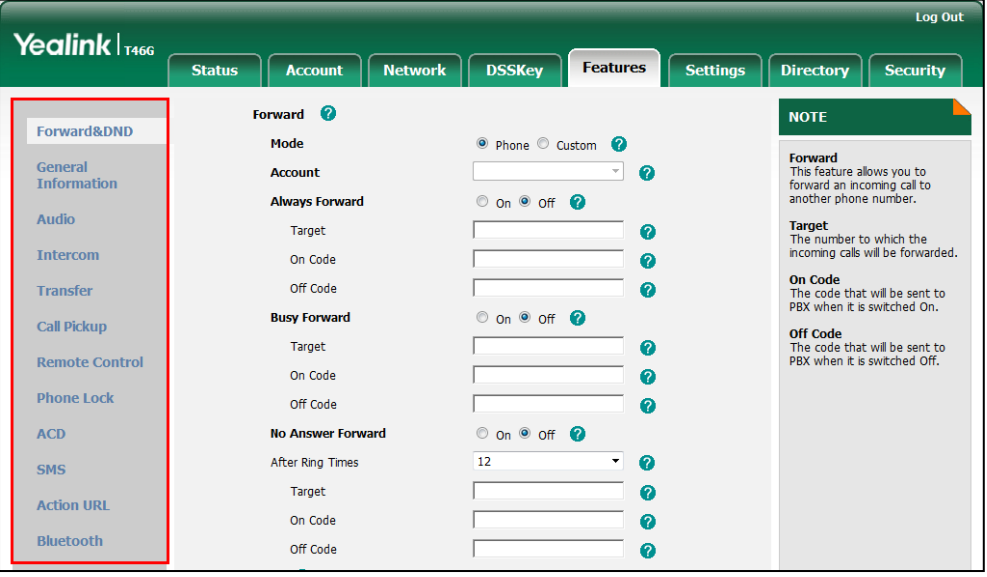

Note: Configuration items for navigation bar are not writable on both web user interface and phone user interface. So, using formatted "ItemName =  $X_1$ " is enough for such configuration items.

If the access permission of the first navigation configuration item for each main page is restricted, the access to the main web page will be denied.

The following table lists the first navigation configuration items for each main page:

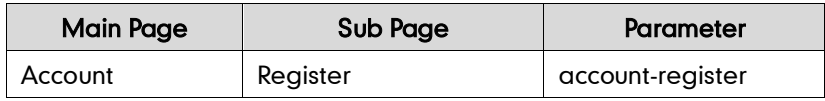

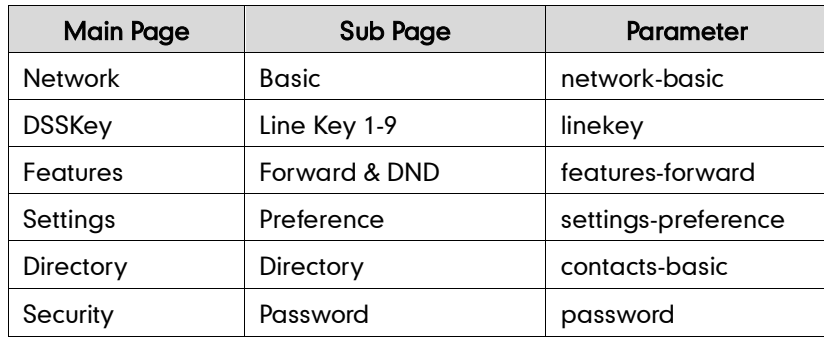

For example, set the parameter "settings-preference" to be 1.

When logging into with user access level, the access to the Settings web page will be denied.

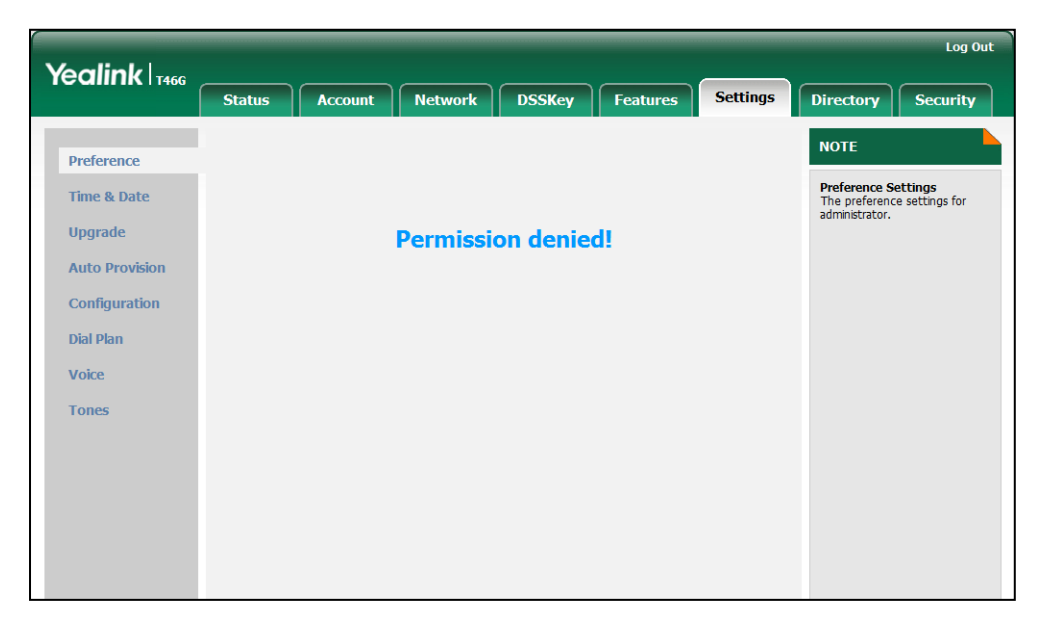

Sample2: Configuration items in the WebItemsLevel.cfg for the Register settings of Account page:

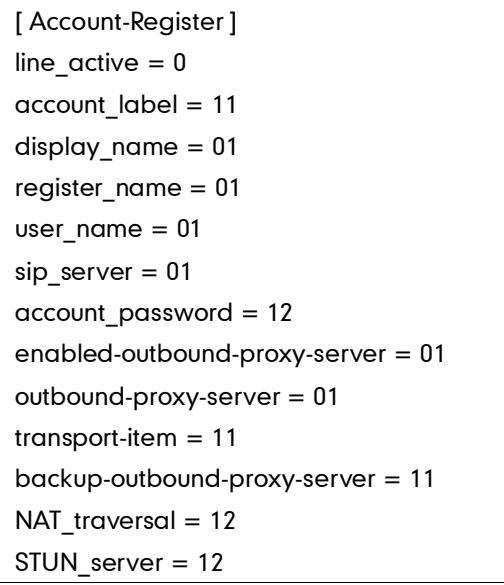

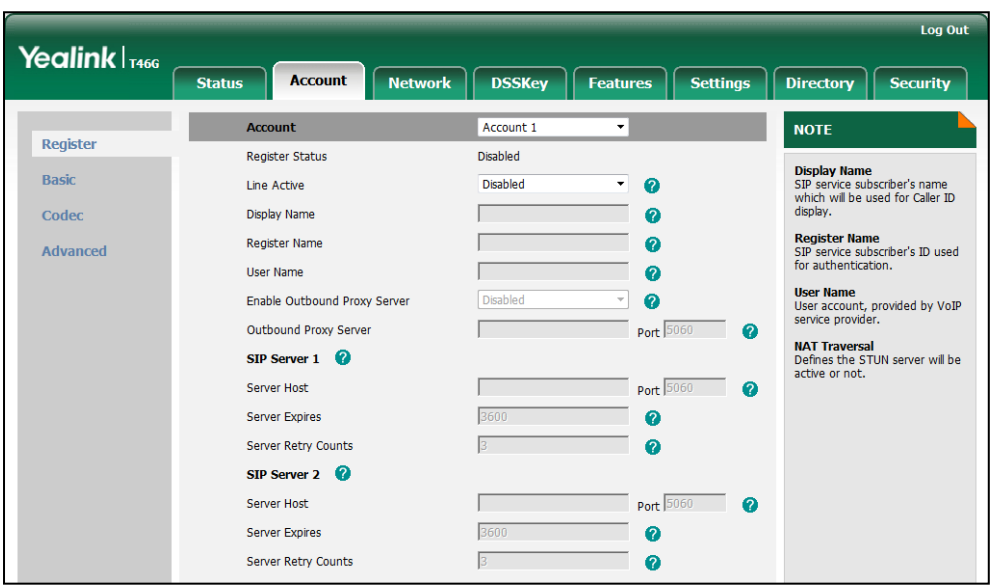

According to the above definition of access level, when logging in the web user interface with user access level, the web user interface displays:

When logging in the web user interface with var access level, the web user interface displays:

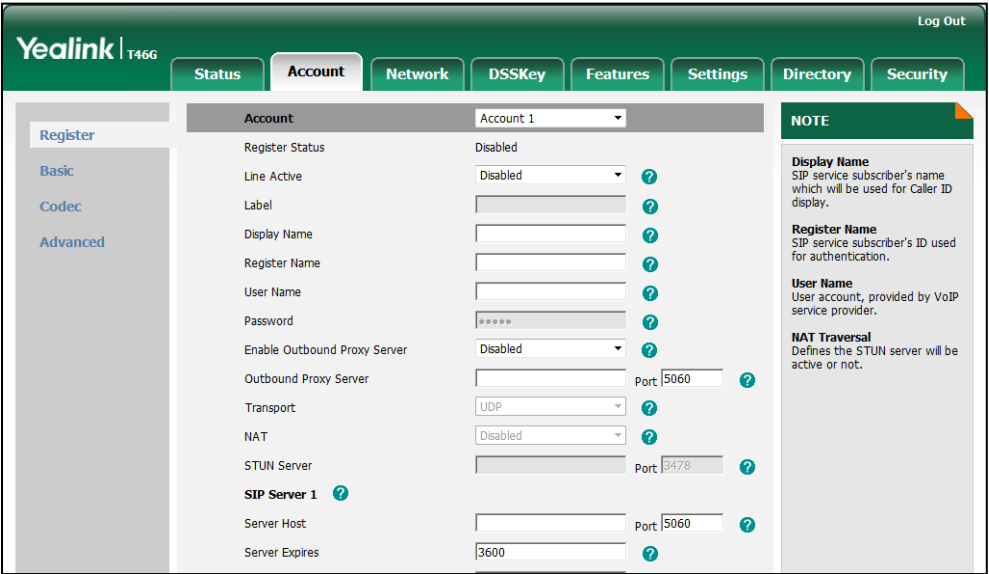

When logging in the web user interface with admin access level, the web user interface displays:

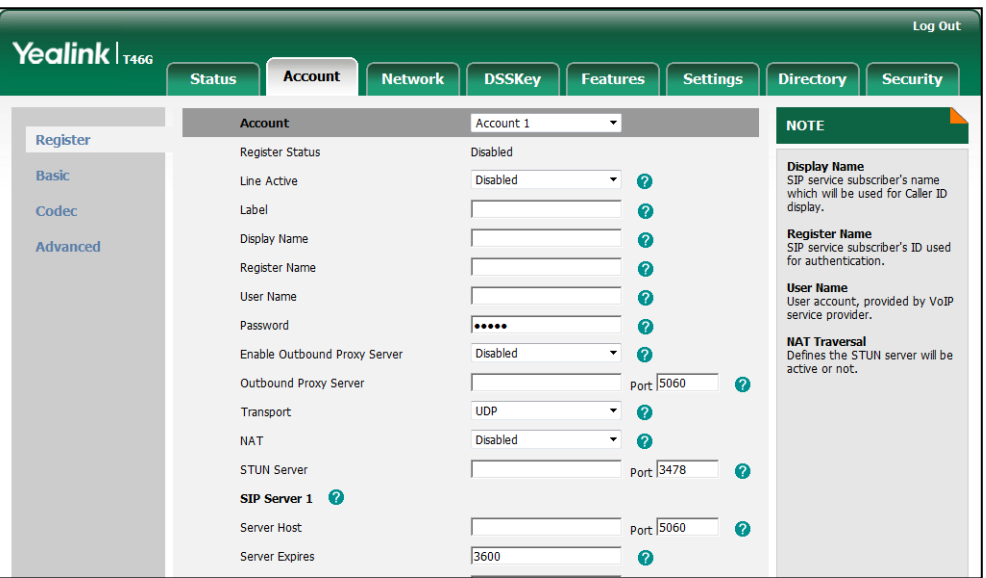

For more the information about parameters of WebItemsLevel.cfg, refer to [Appendix-A](#page-8-0): [Configuration Parameters.](#page-8-0)

### **Configuring Yealink IP Phones**

This feature is disabled for Yealink SIP-T4X IP phones in neutral version. Before using this feature, you need to enable it through auto provisioning introduced as following.

#### To configure user access level feature for Yealink SIP-T4X IP phones:

1. Edit the feature parameters in the template configuration file (e.g., y000000000028.cfg)

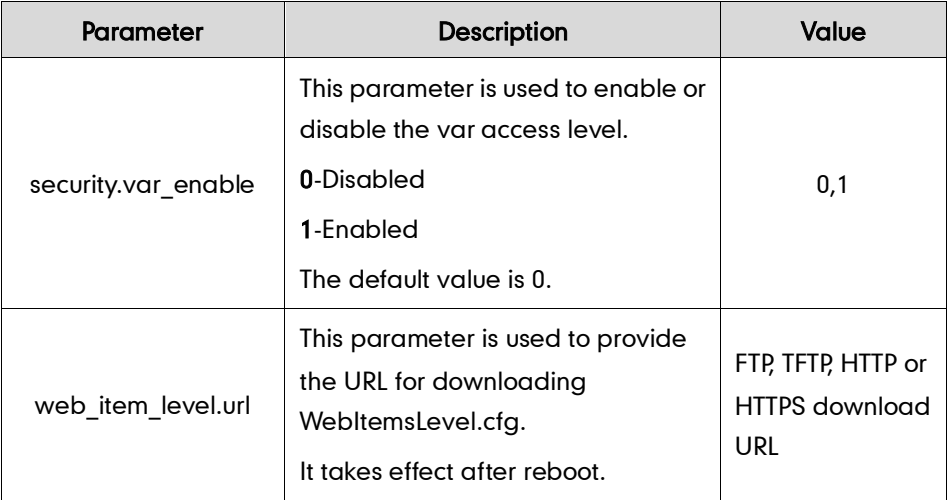

The parameter settings in the template configuration file for reference:

security.var\_enable =1

web\_item\_level.url = ftp://192.168.1.100/download/WebItemslevel.cfg

2. Upload the template configuration file and the WebItemslevel.cfg file to the root directory of the provisioning server.

For more information on auto provisioning of Yealink IP phones, refer to Yealink SIP-T4X IP Phones Auto Provisioning Guide.

When the user access level feature is enabled, you can log in the web/phone user interface with different access levels.

#### To log in the web user interface in different access levels:

- 1. Press the OK key on the phone when it is idle to obtain the IP address.
- 2. Enter the IP address (e.g. http://192.168.0.10 or 192.168.0.10) in the address bar of web browser on your PC and then press the **Enter** key.
- 3. Enter the name of access level and password in the login page.
- 4. Click Confirm to login.

The passwords of var and user must be preset by admin, contact your system for more information.

You can see the different permissions of web user interface when logging in with different access levels.

#### To log in the phone user interface in different access levels:

- 1. Press Menu->UserMode.
- 2. Press  $( \cdot )$  or  $( \cdot )$ , or the **Switch** soft key to select the desired access level in the User Type field.
- 3. Enter the password in the Password field.

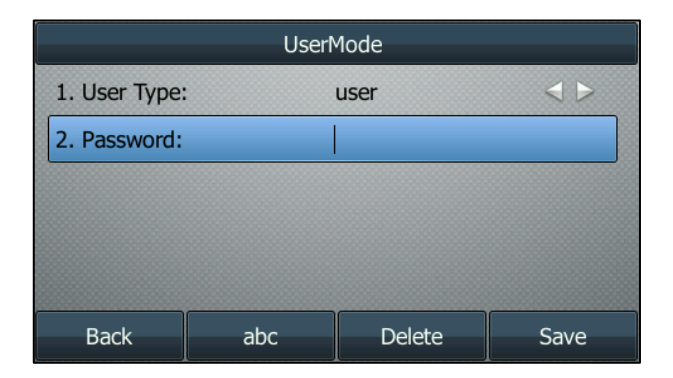

4. Press the Save soft key to accept the change.

The passwords of var and user must be preset by admin, contact your system for more information.

You can see different permissions of phone user interface when logging in with different access levels.

÷,

# <span id="page-8-0"></span>**Appendix-A: Configuration Parameters**

 $\mathsf{r}$ 

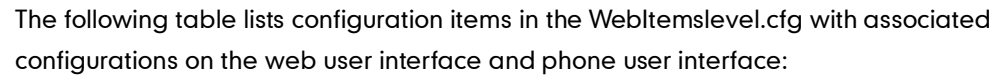

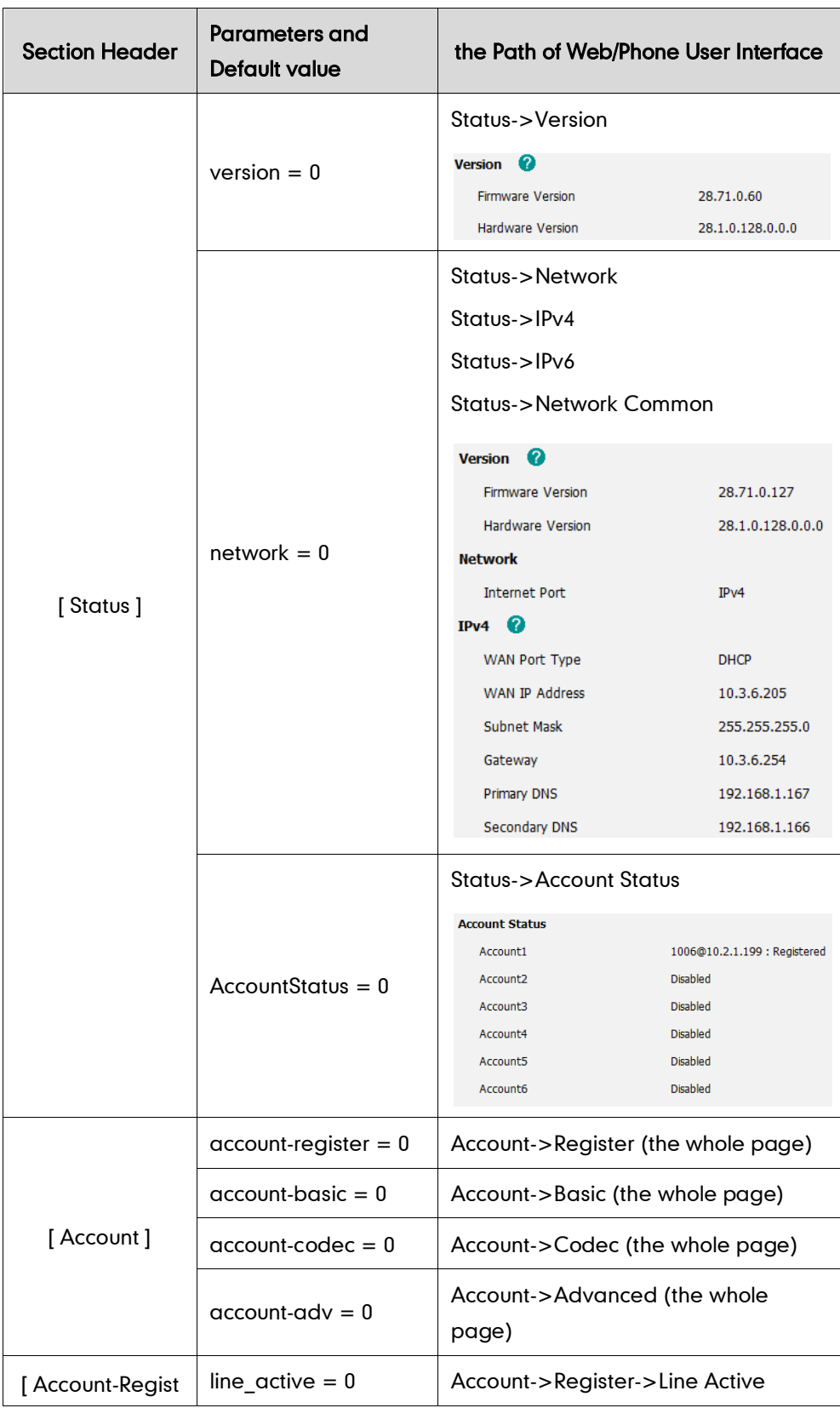

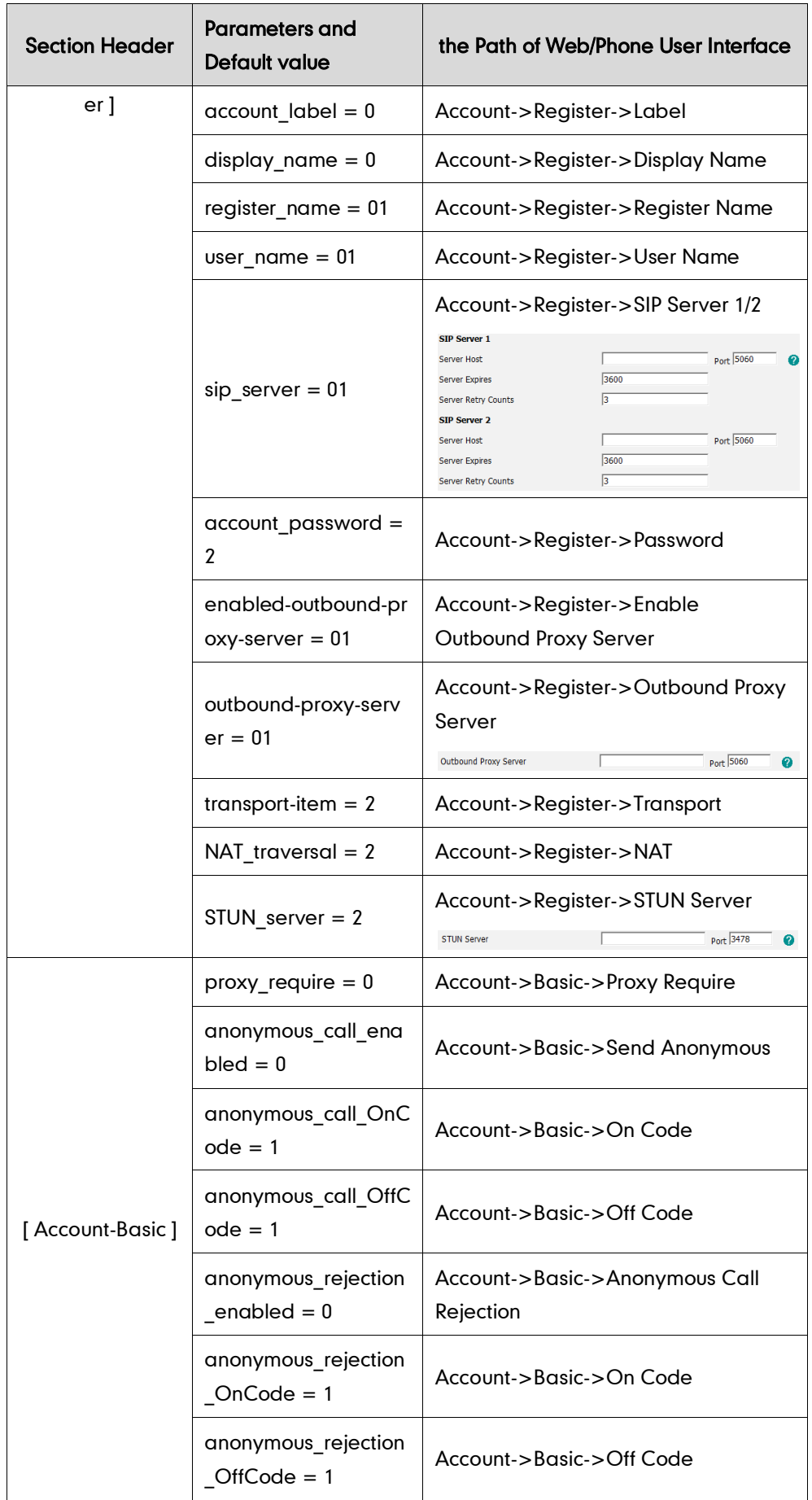

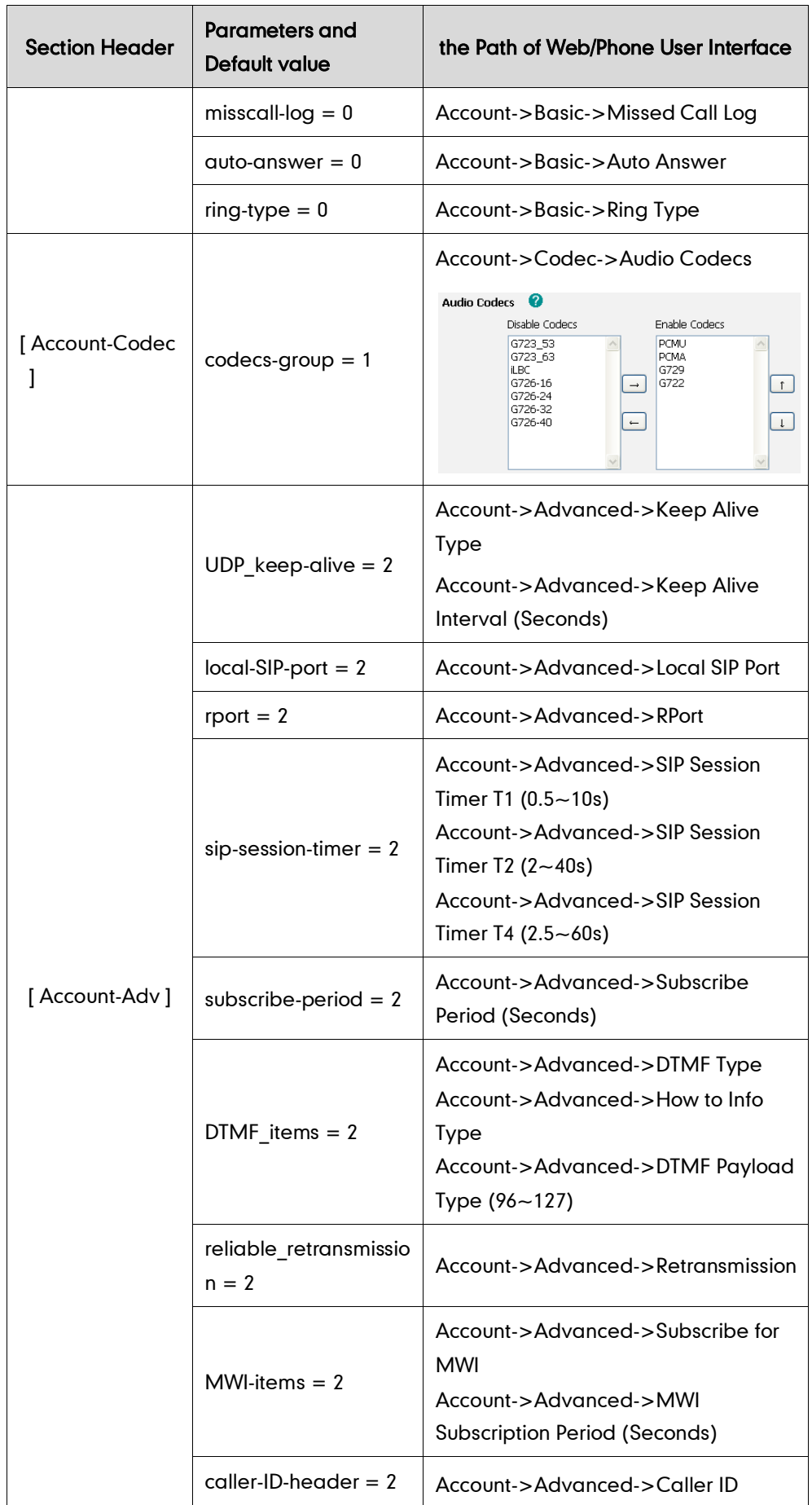

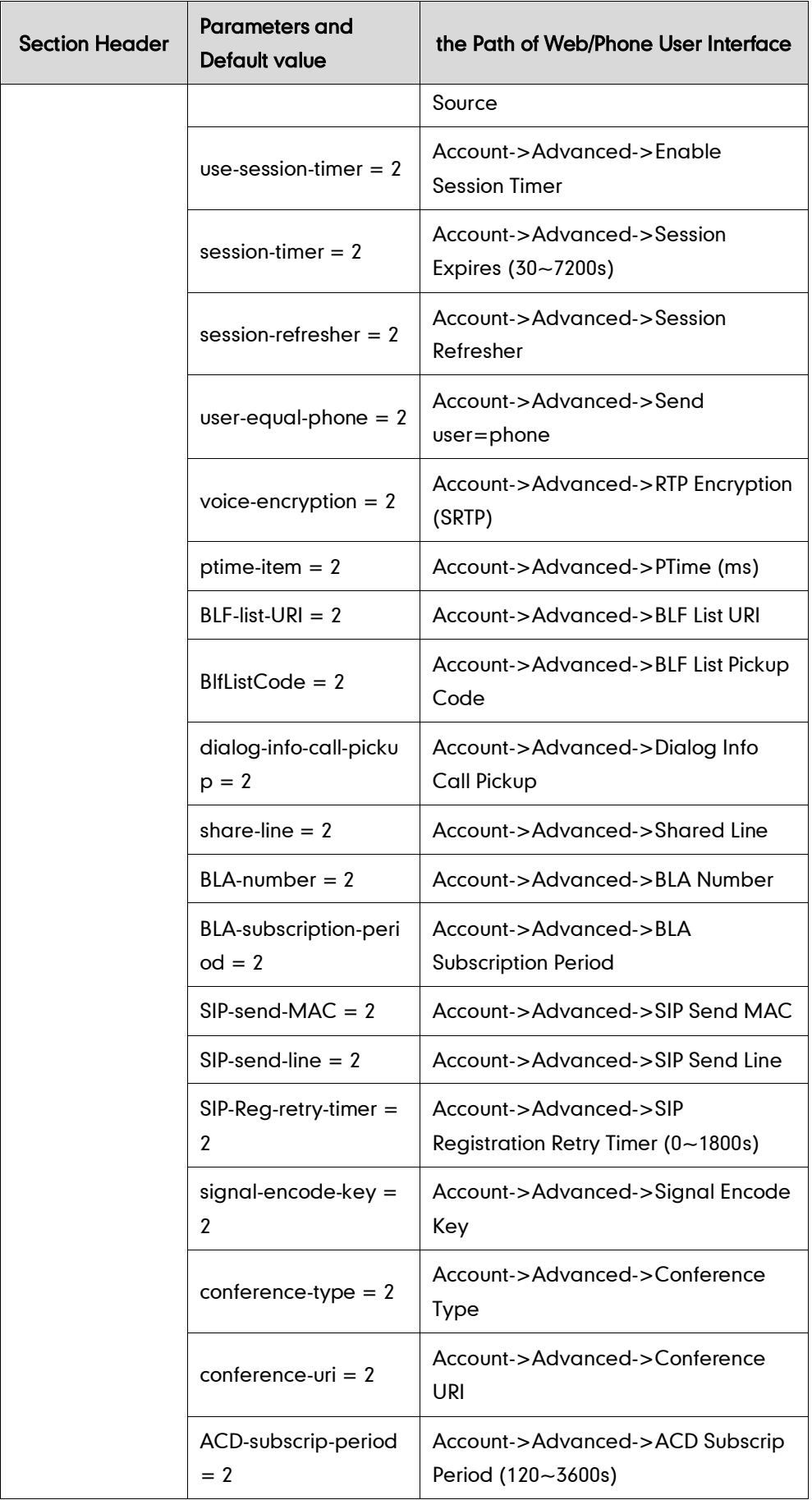

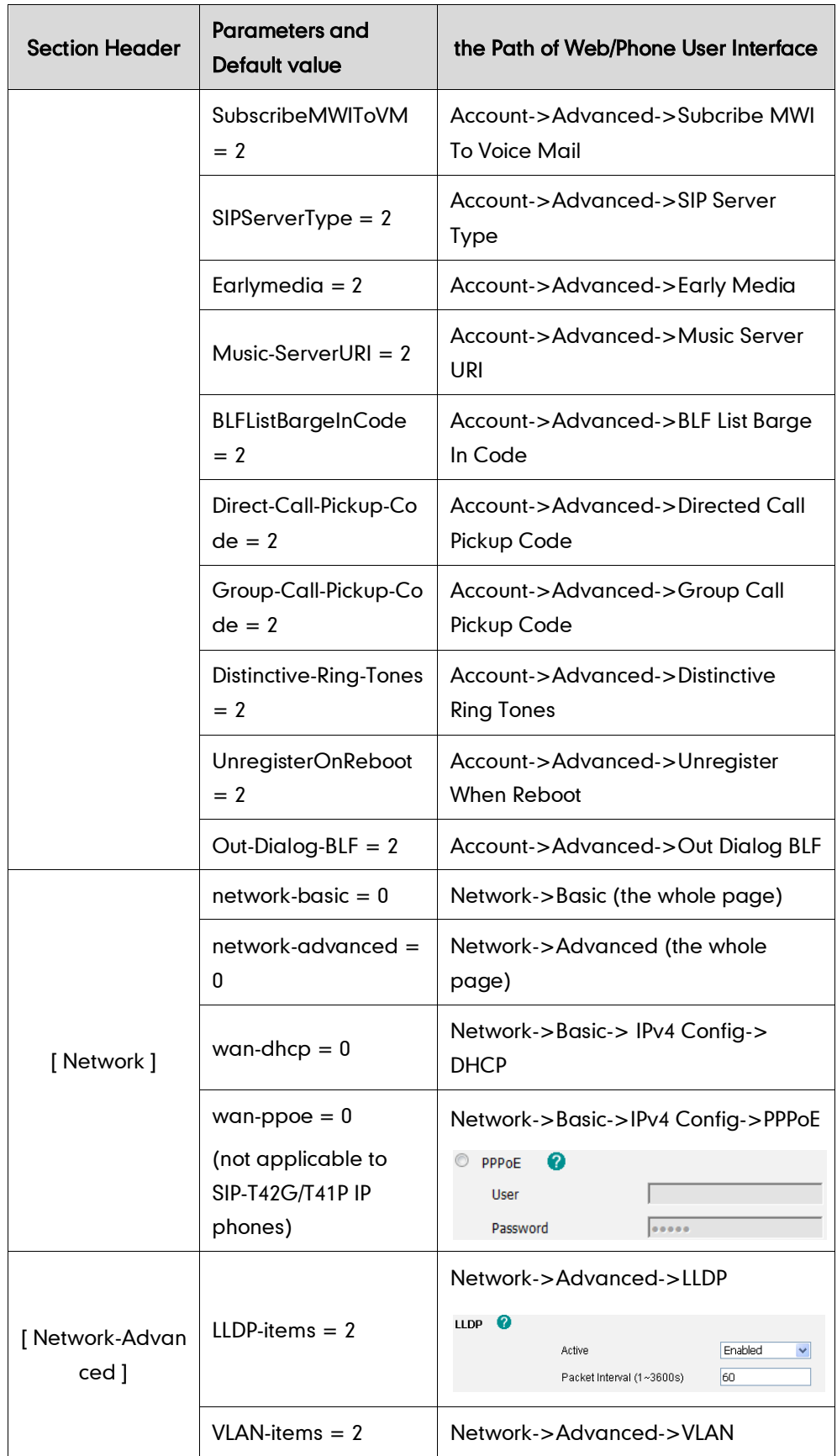

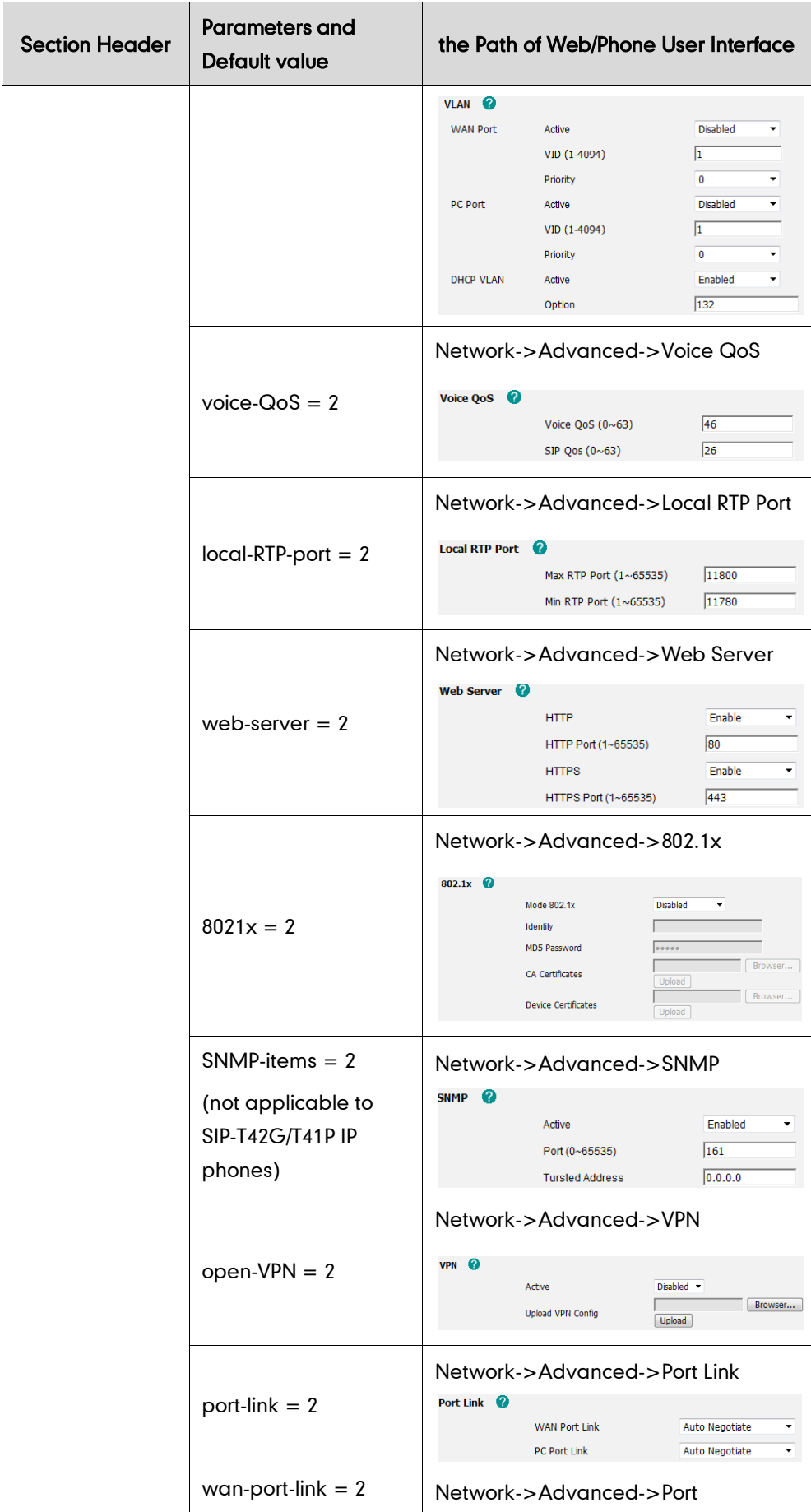

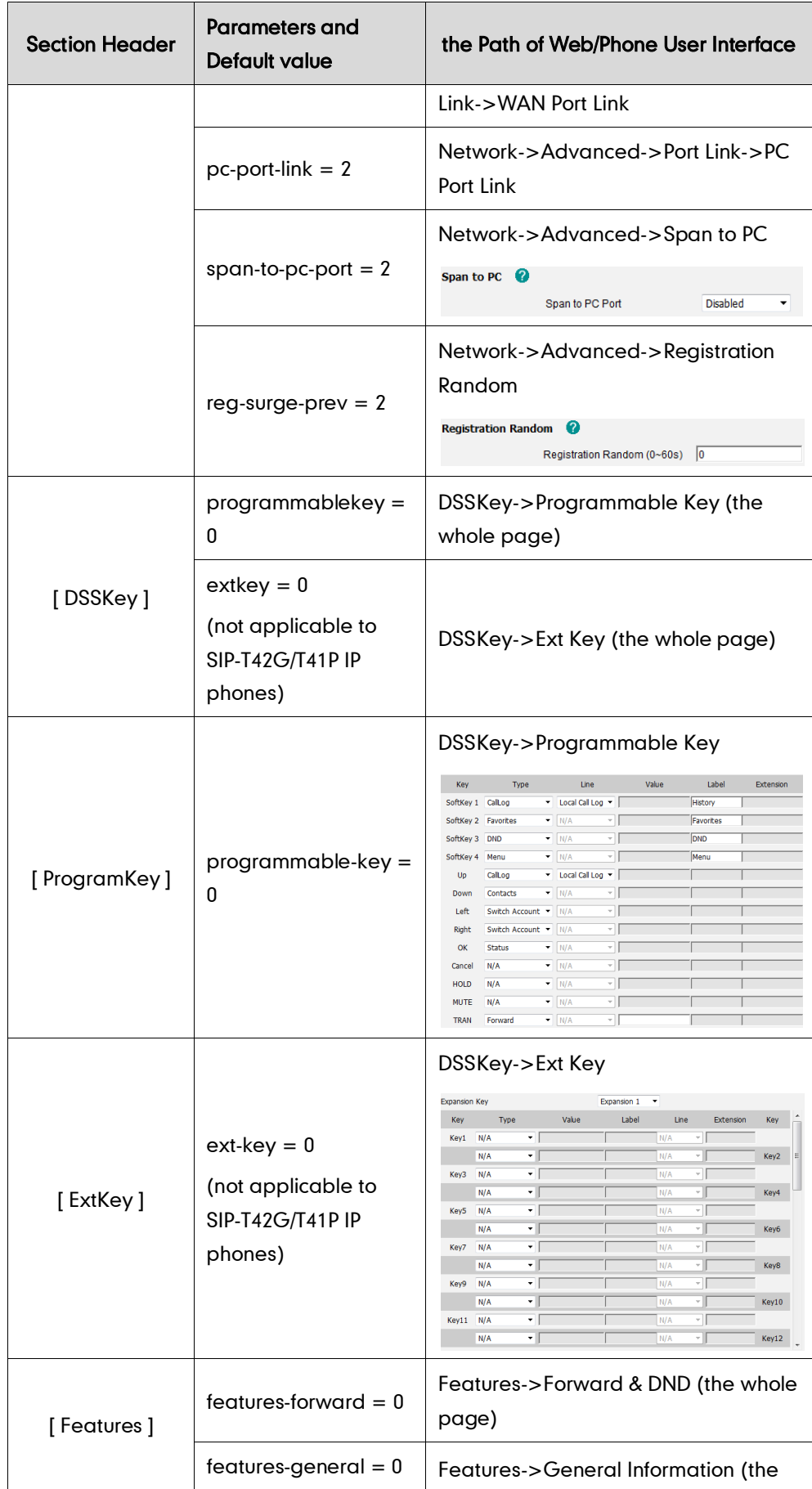

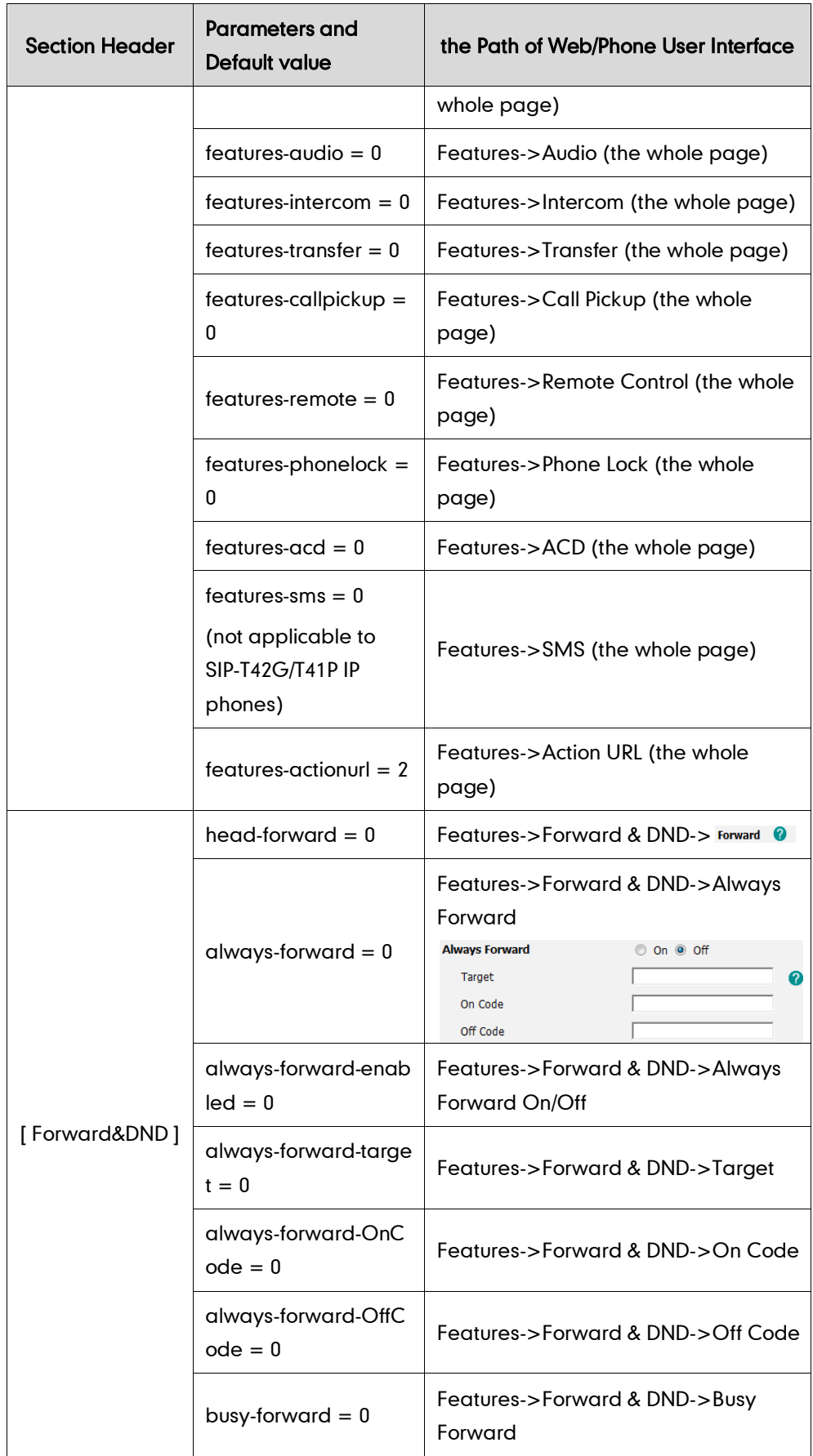

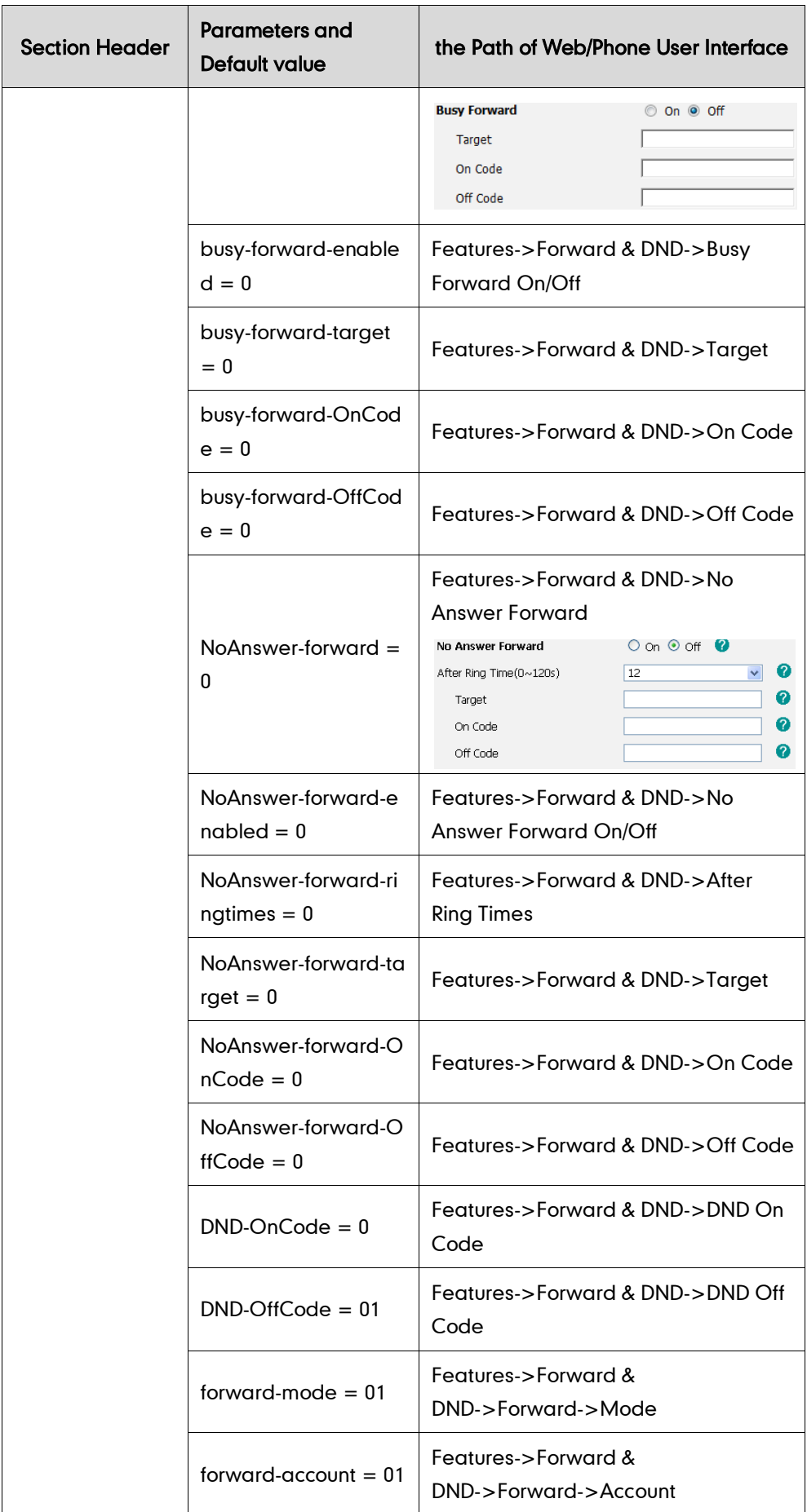

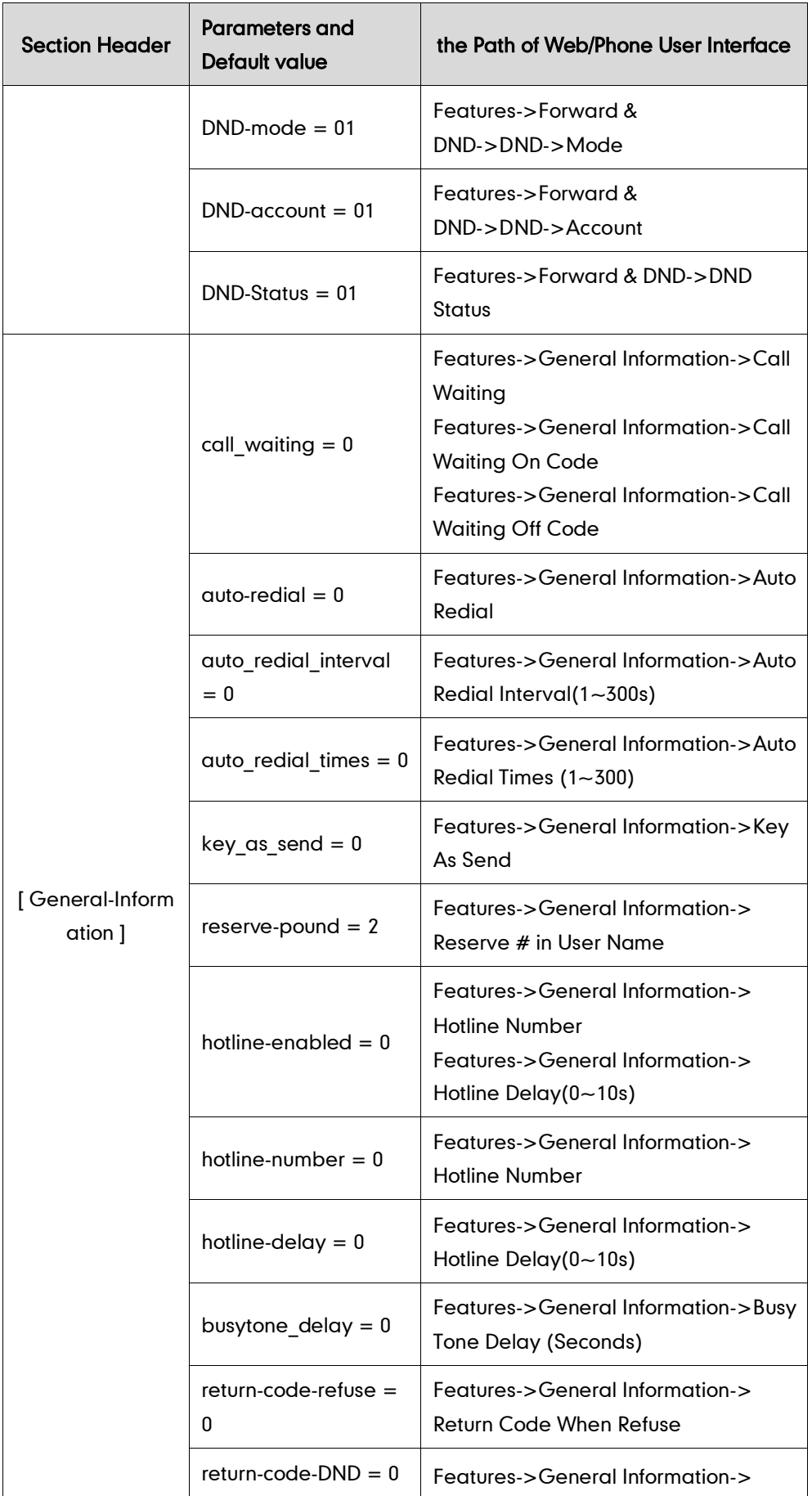

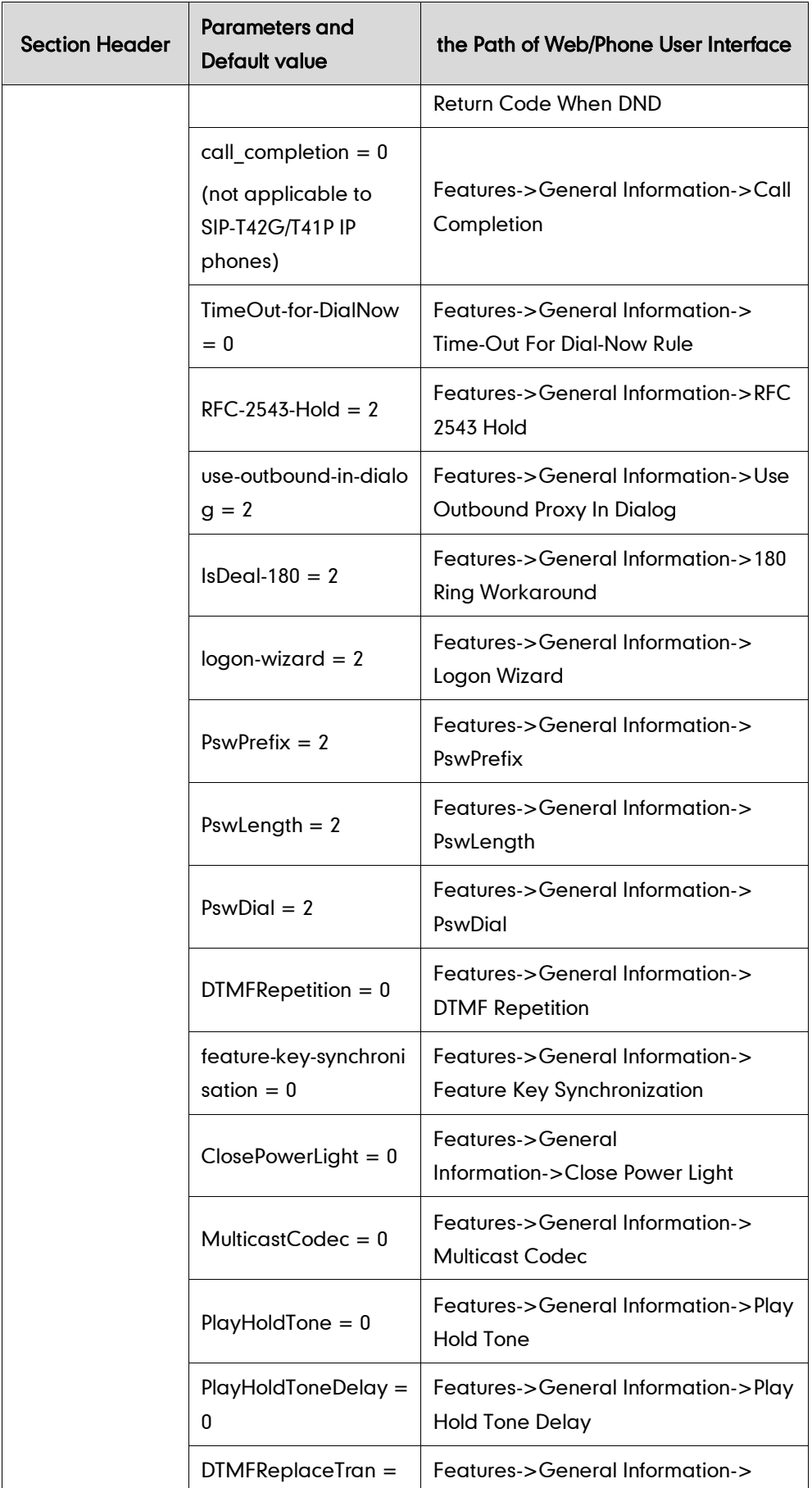

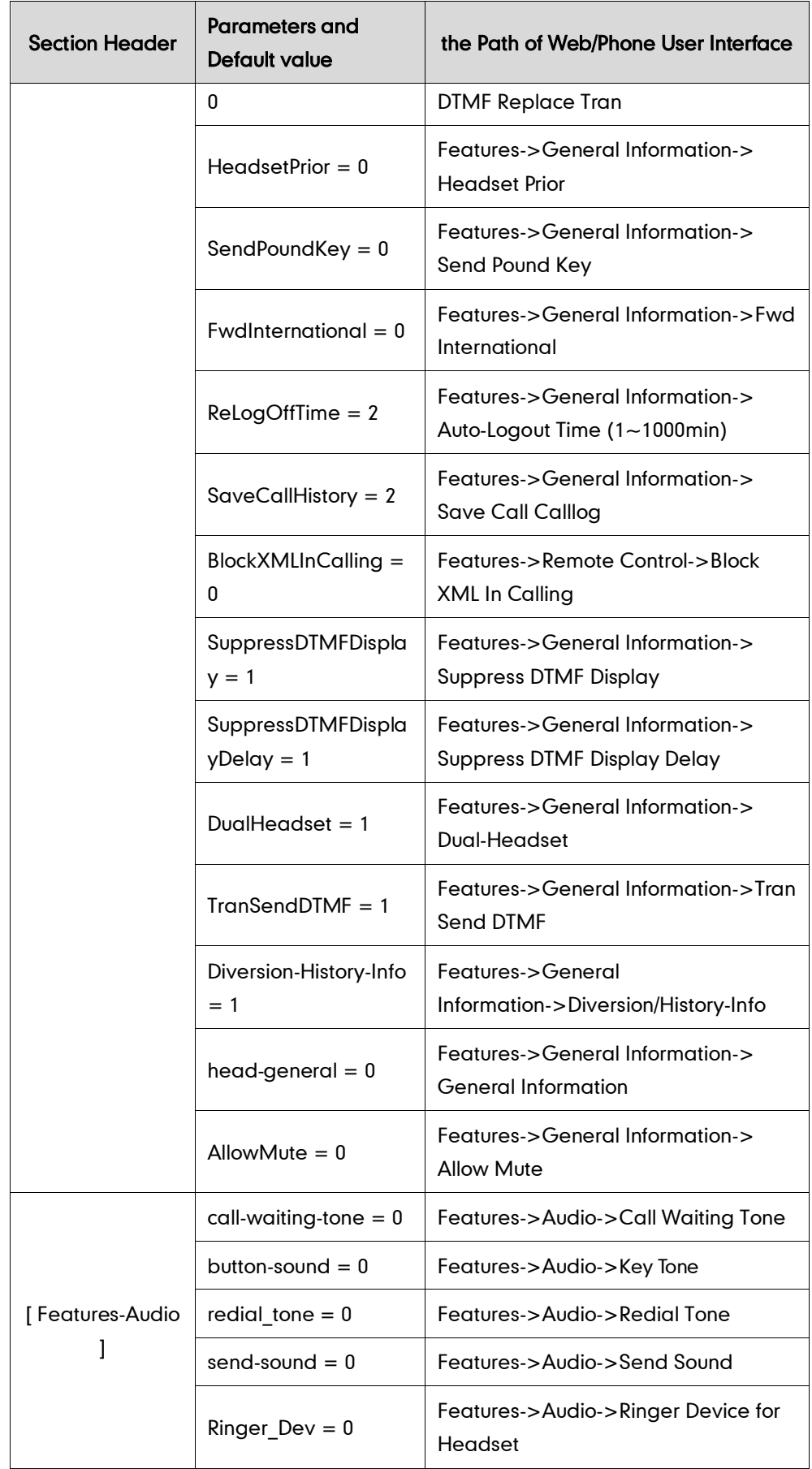

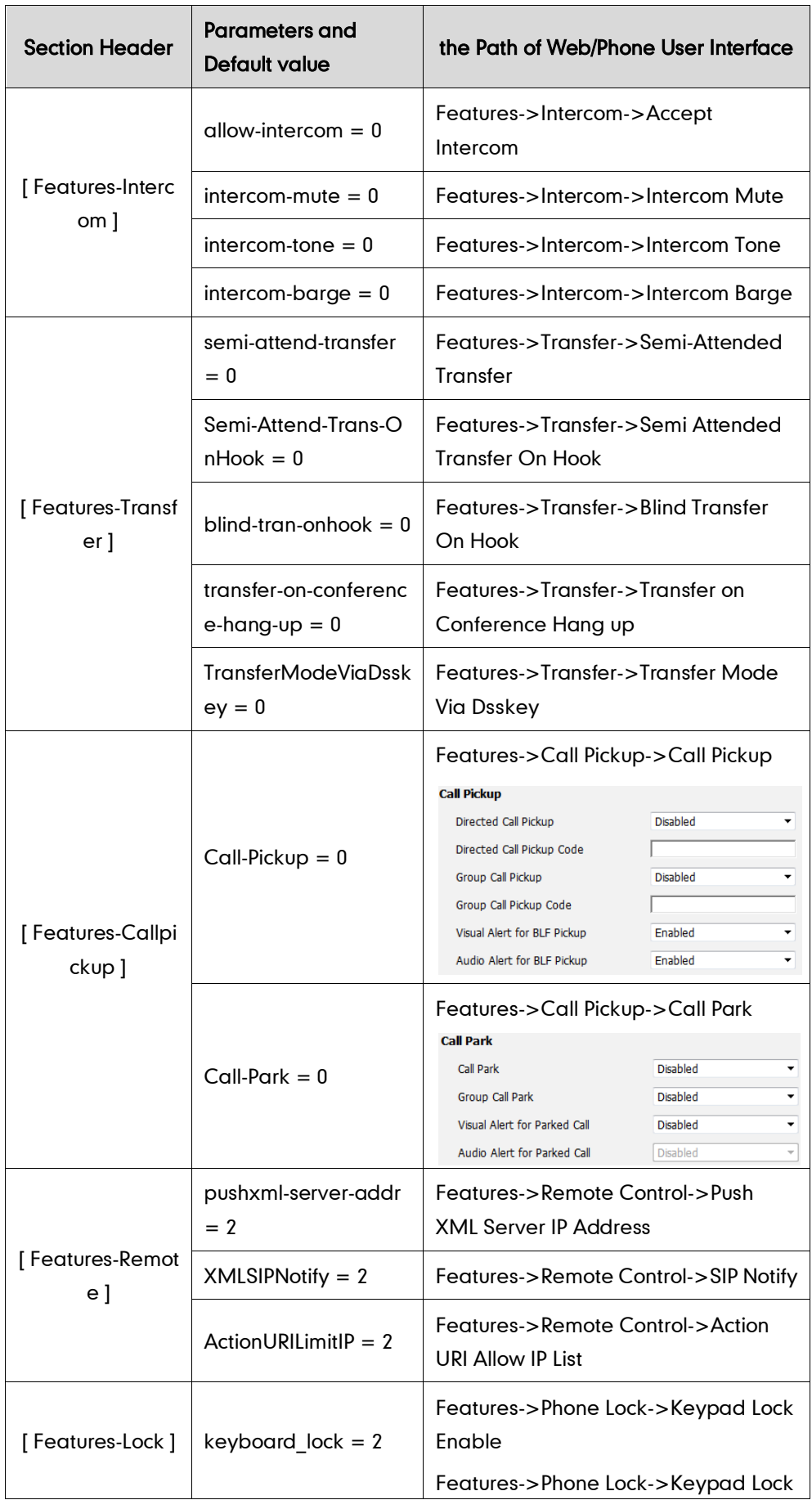

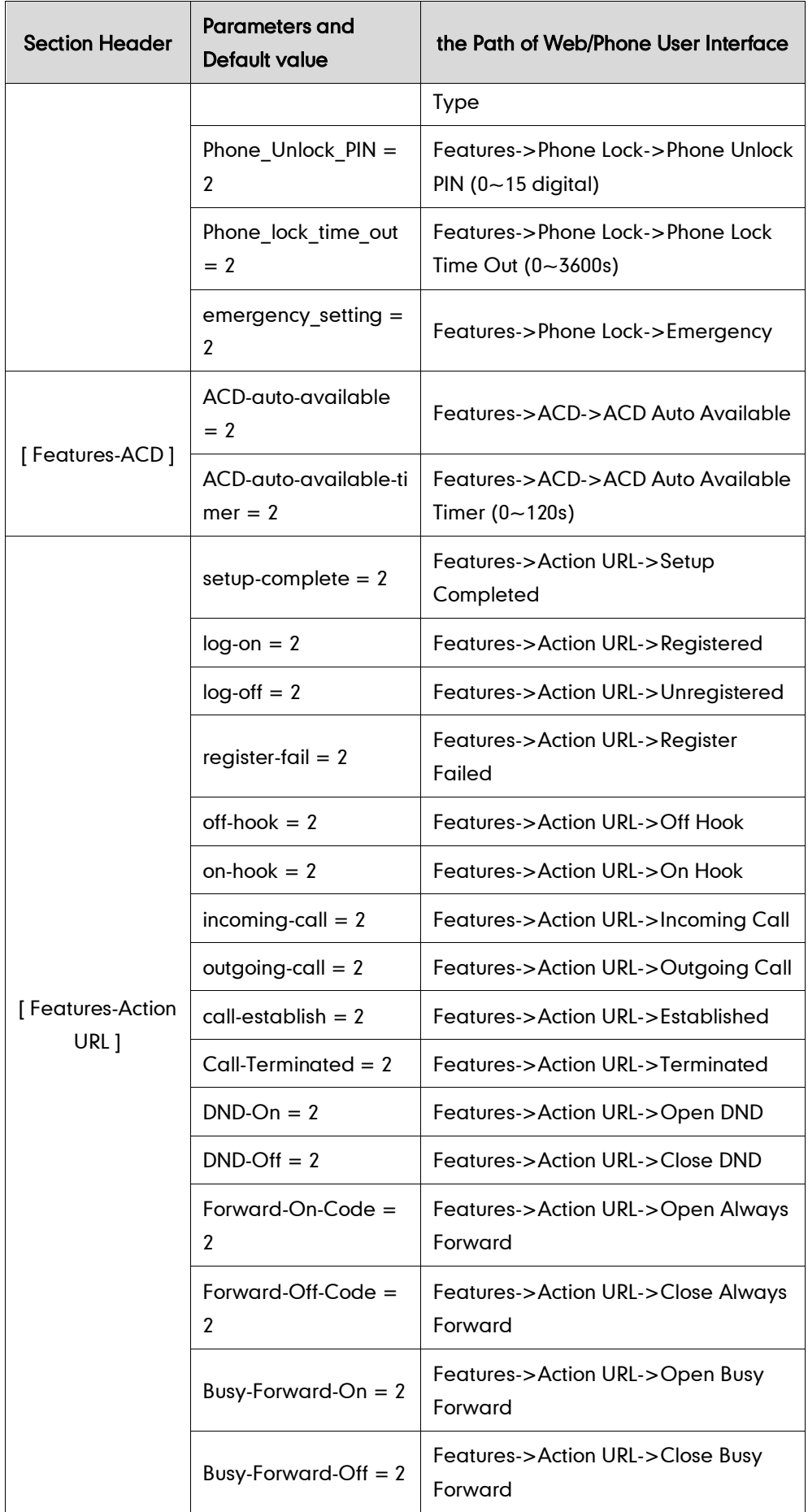

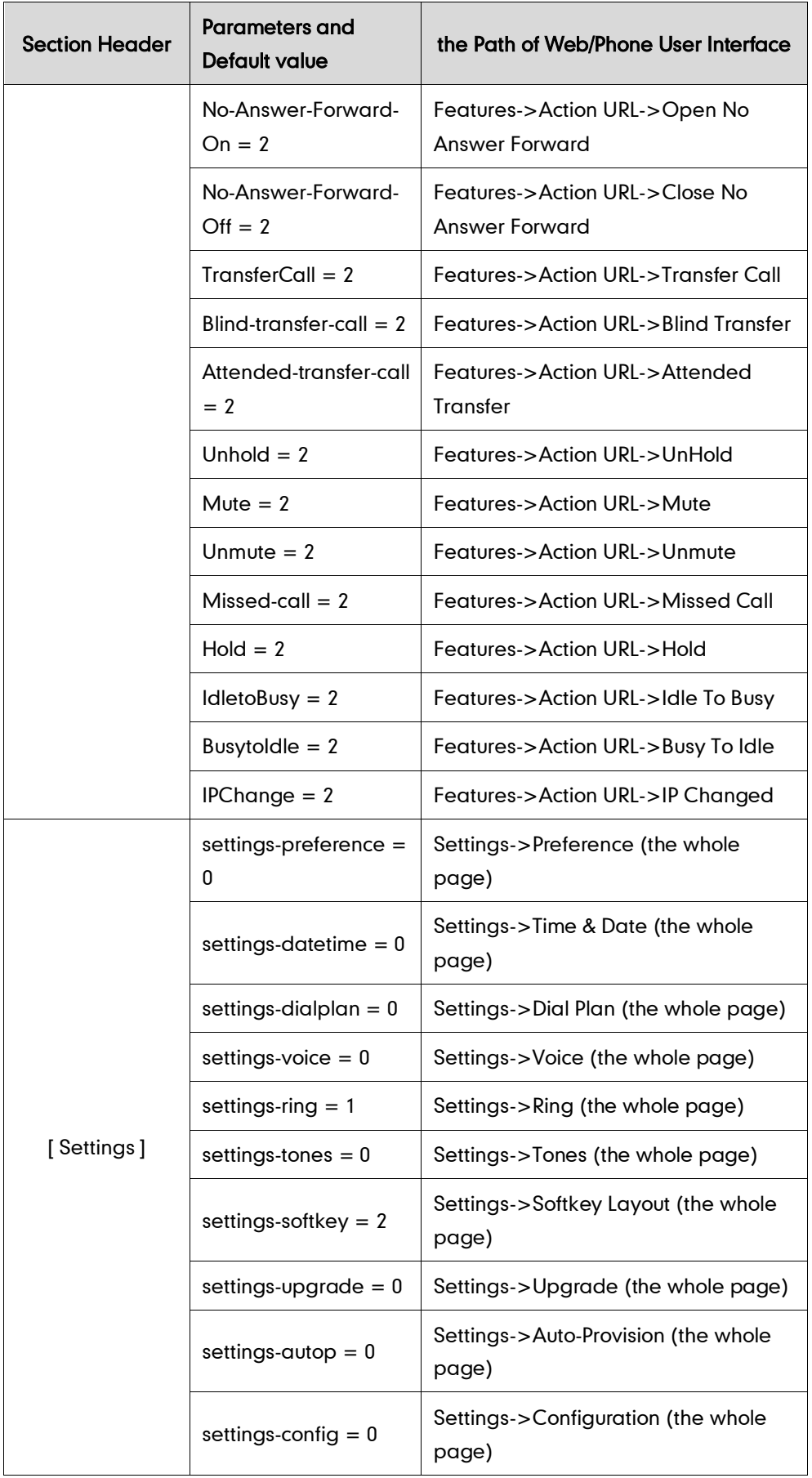

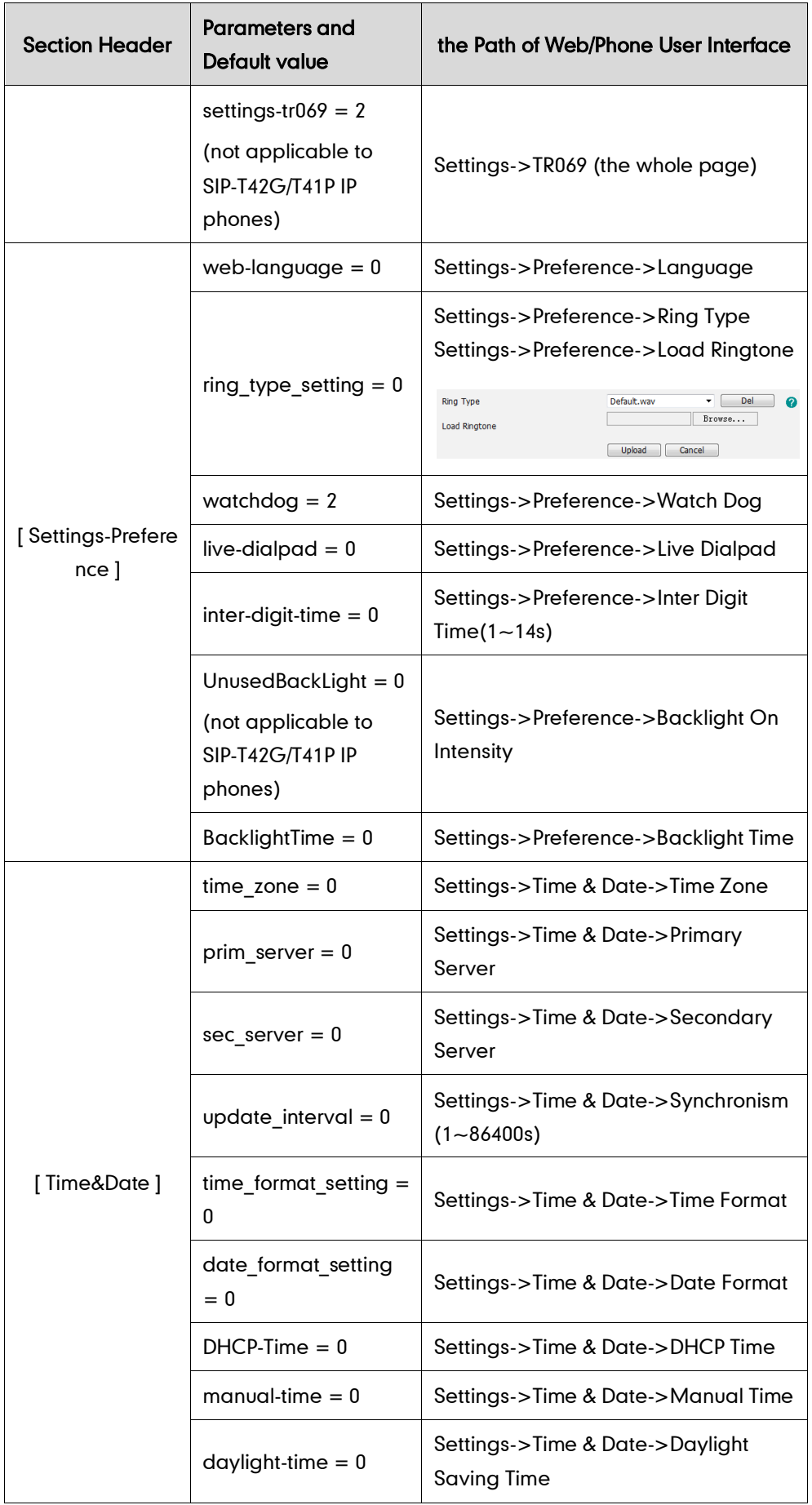

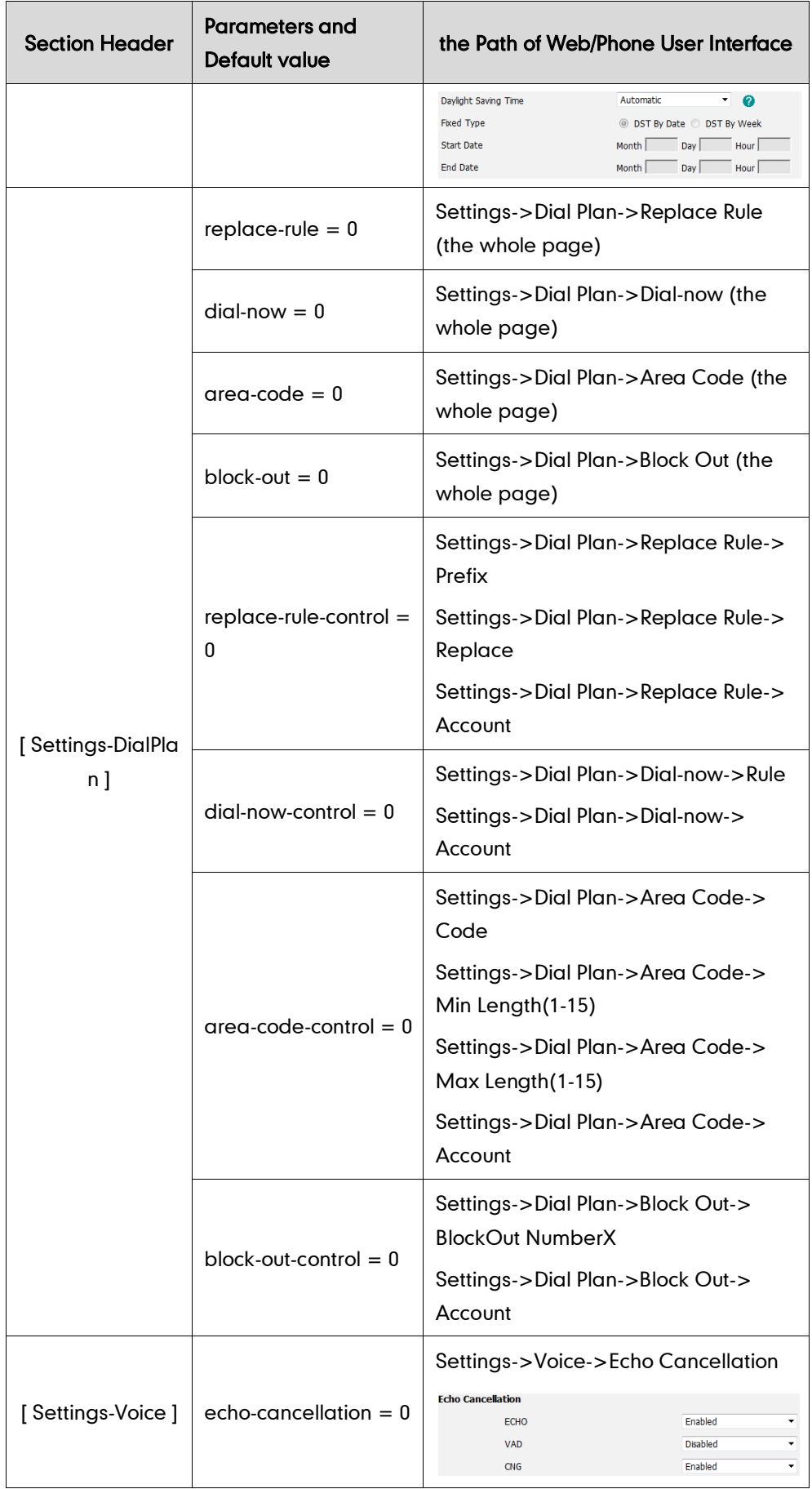

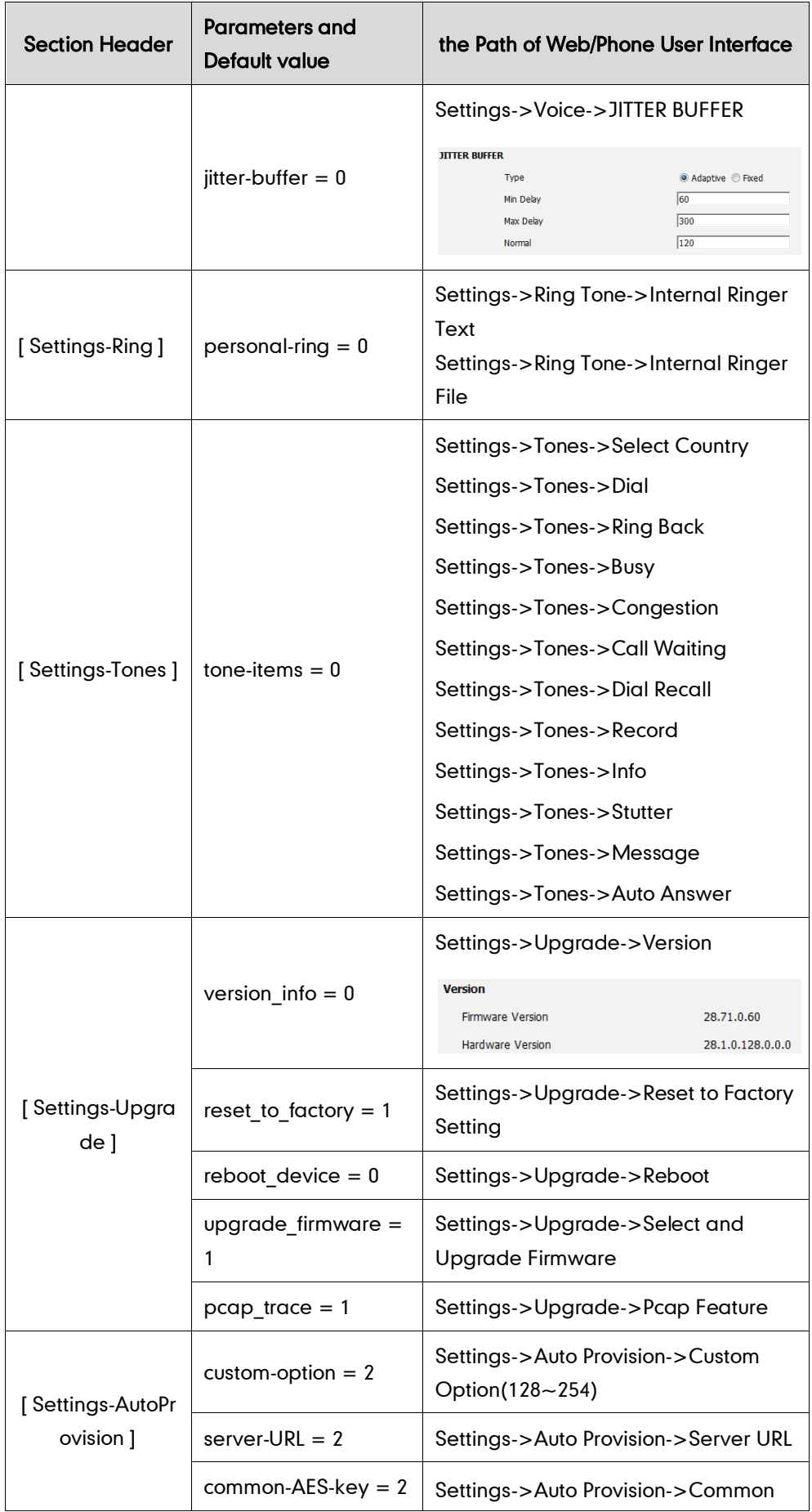

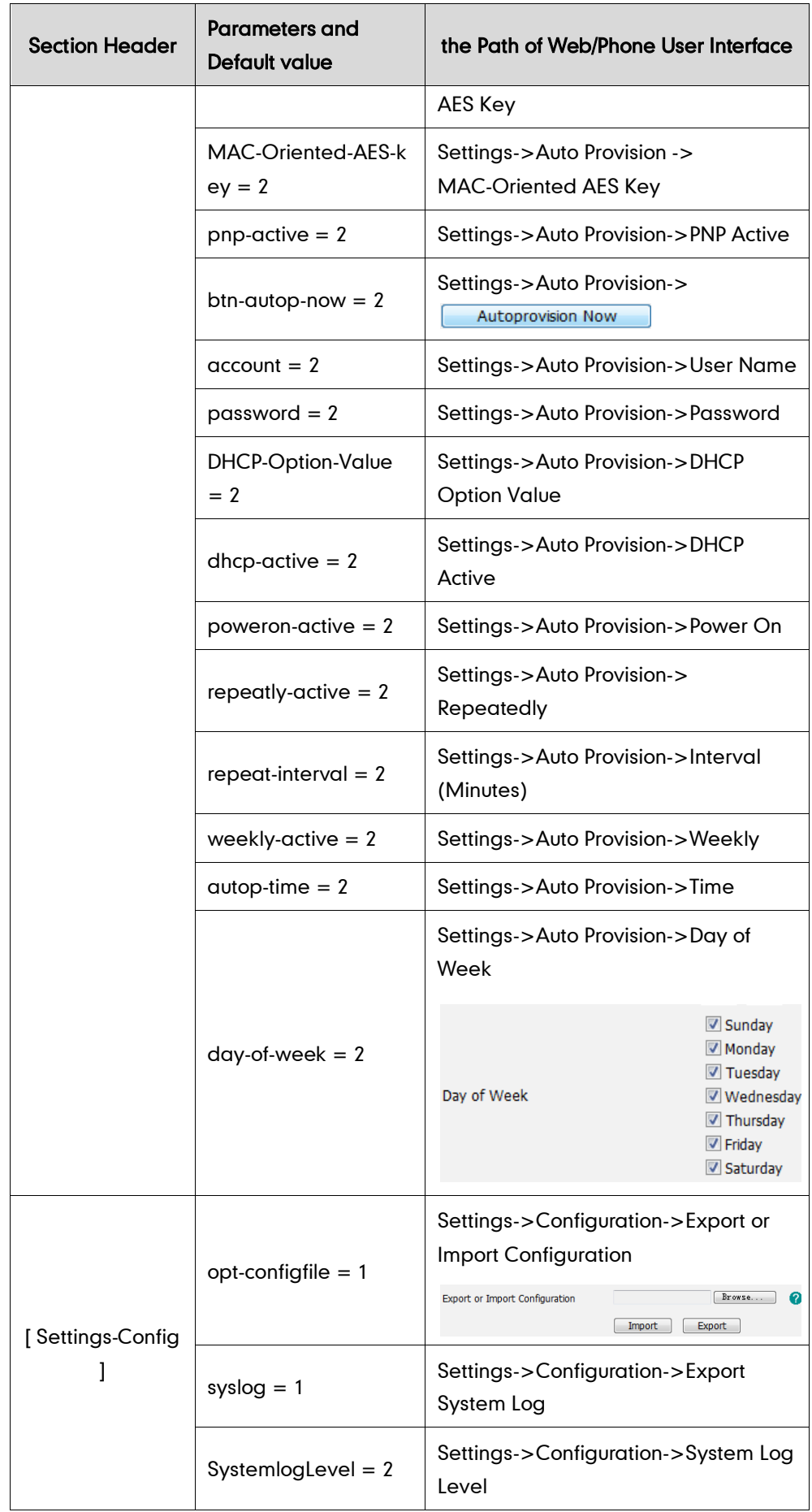

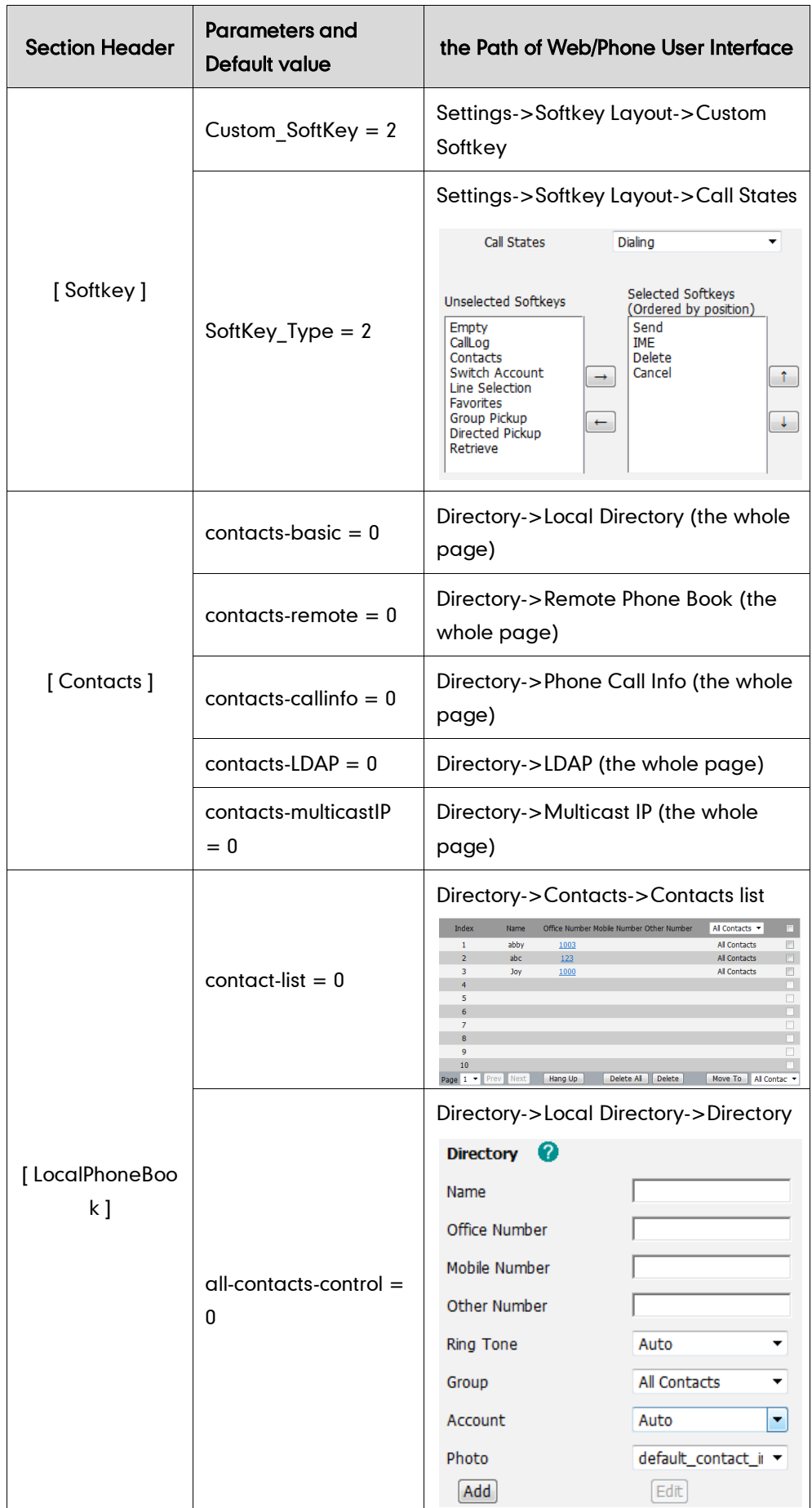

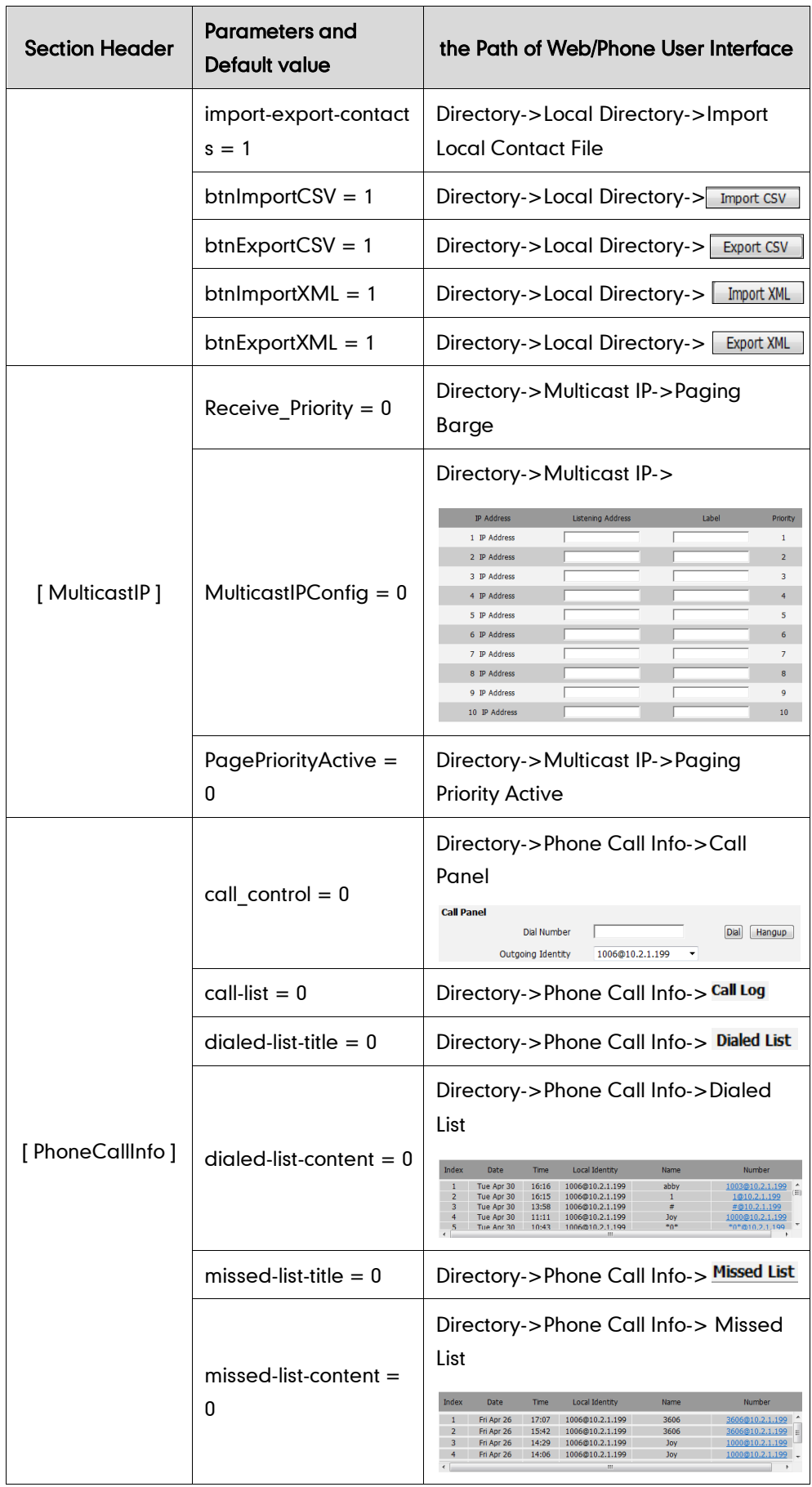

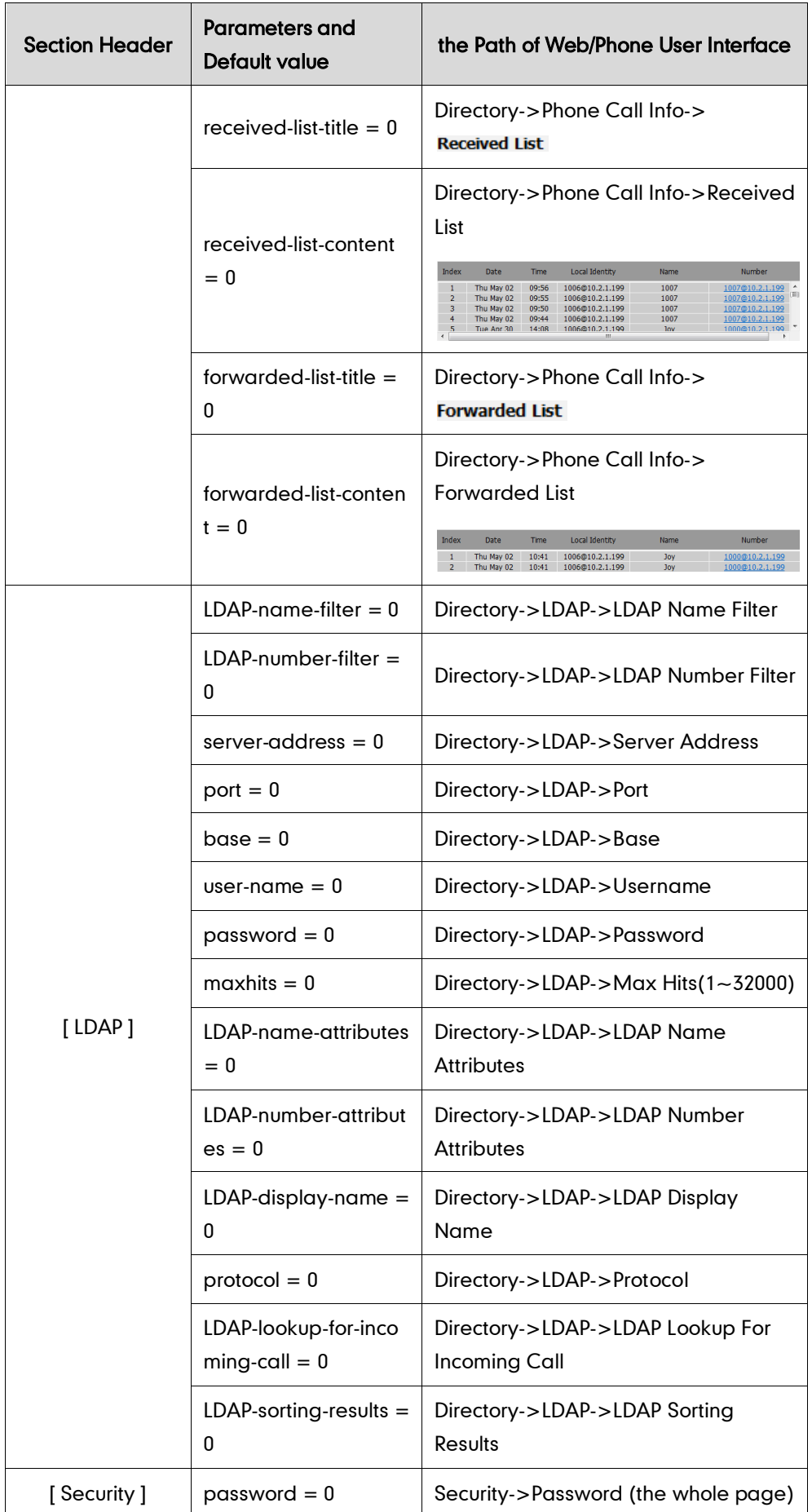

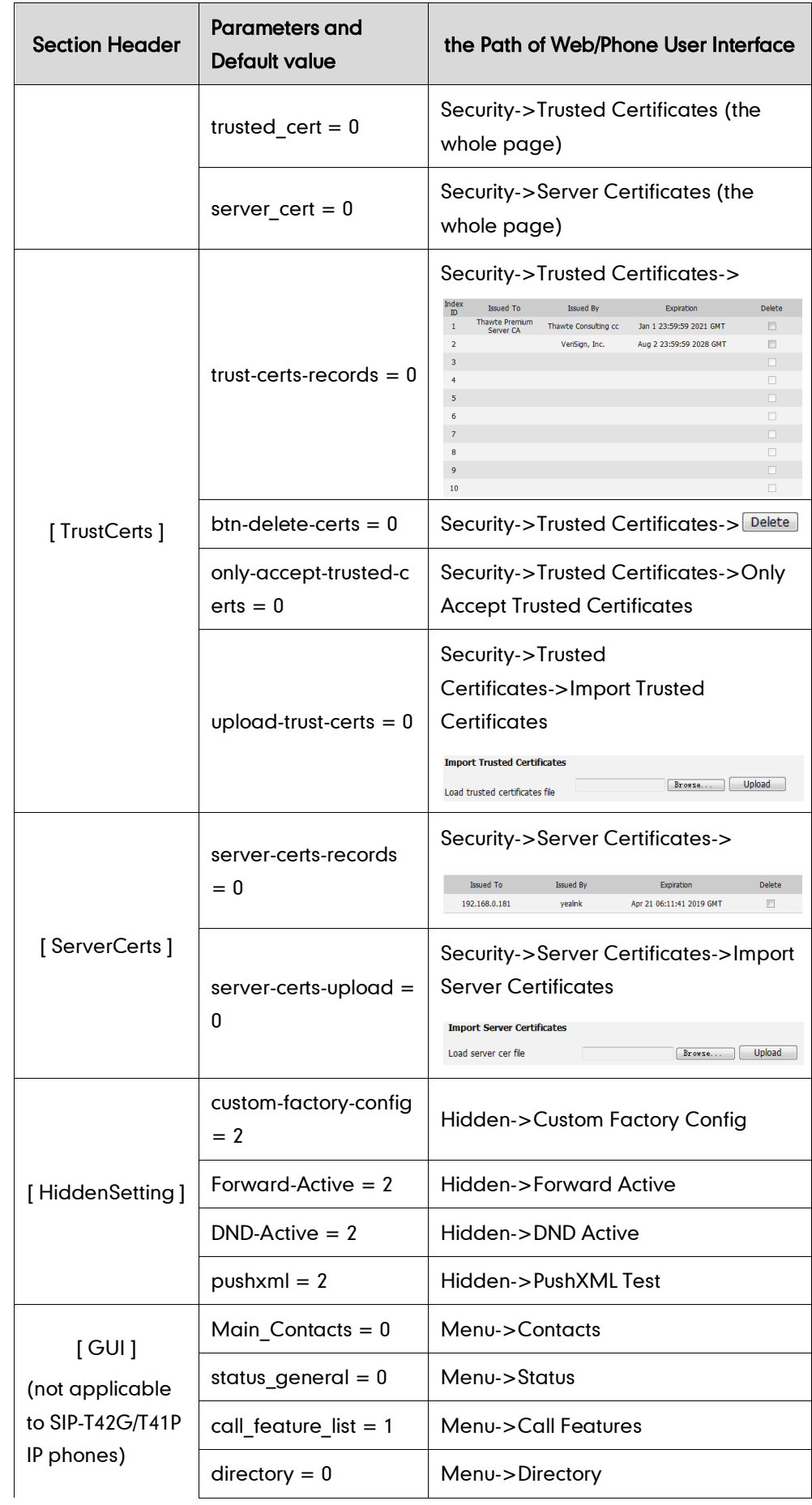

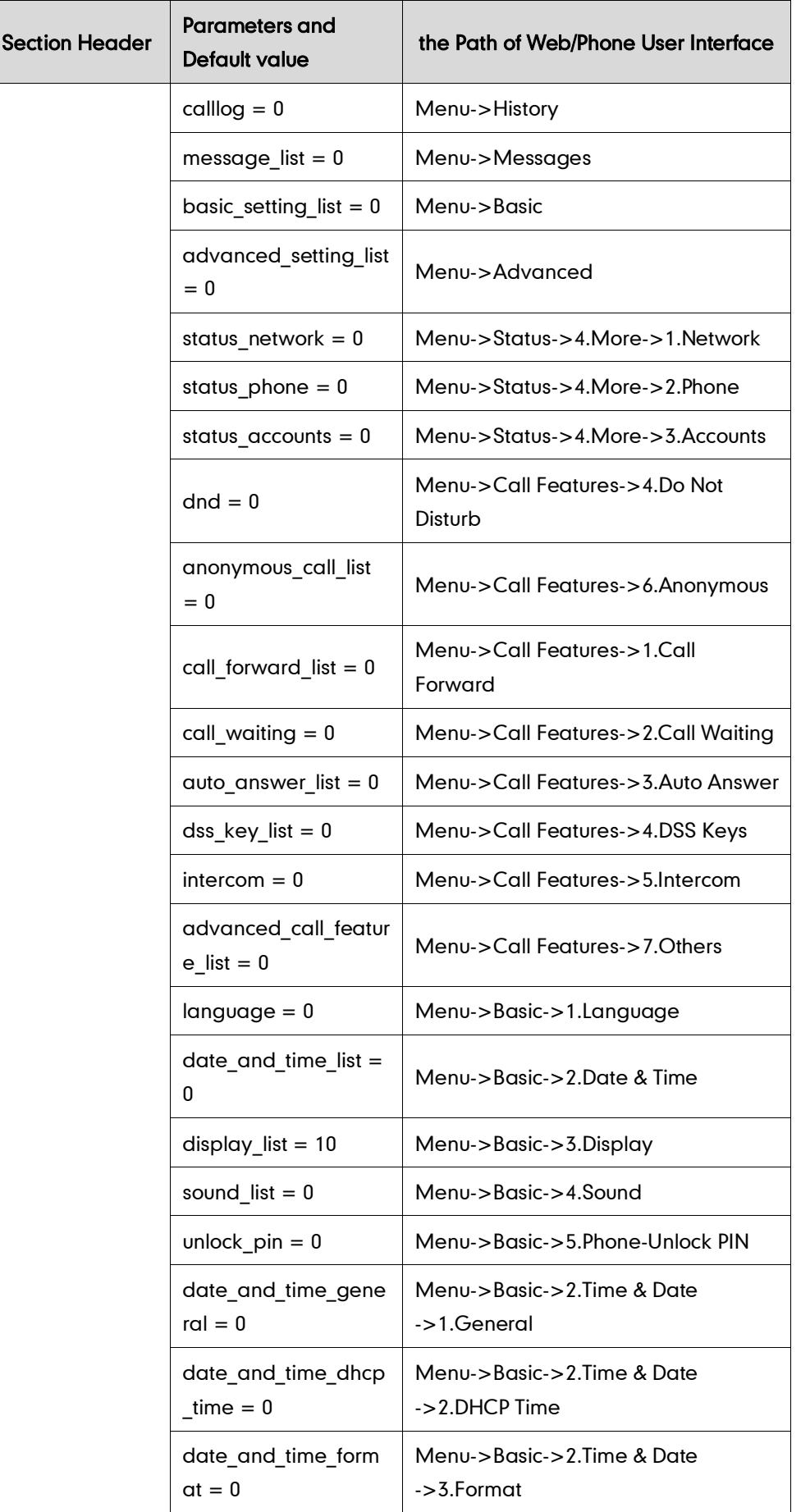

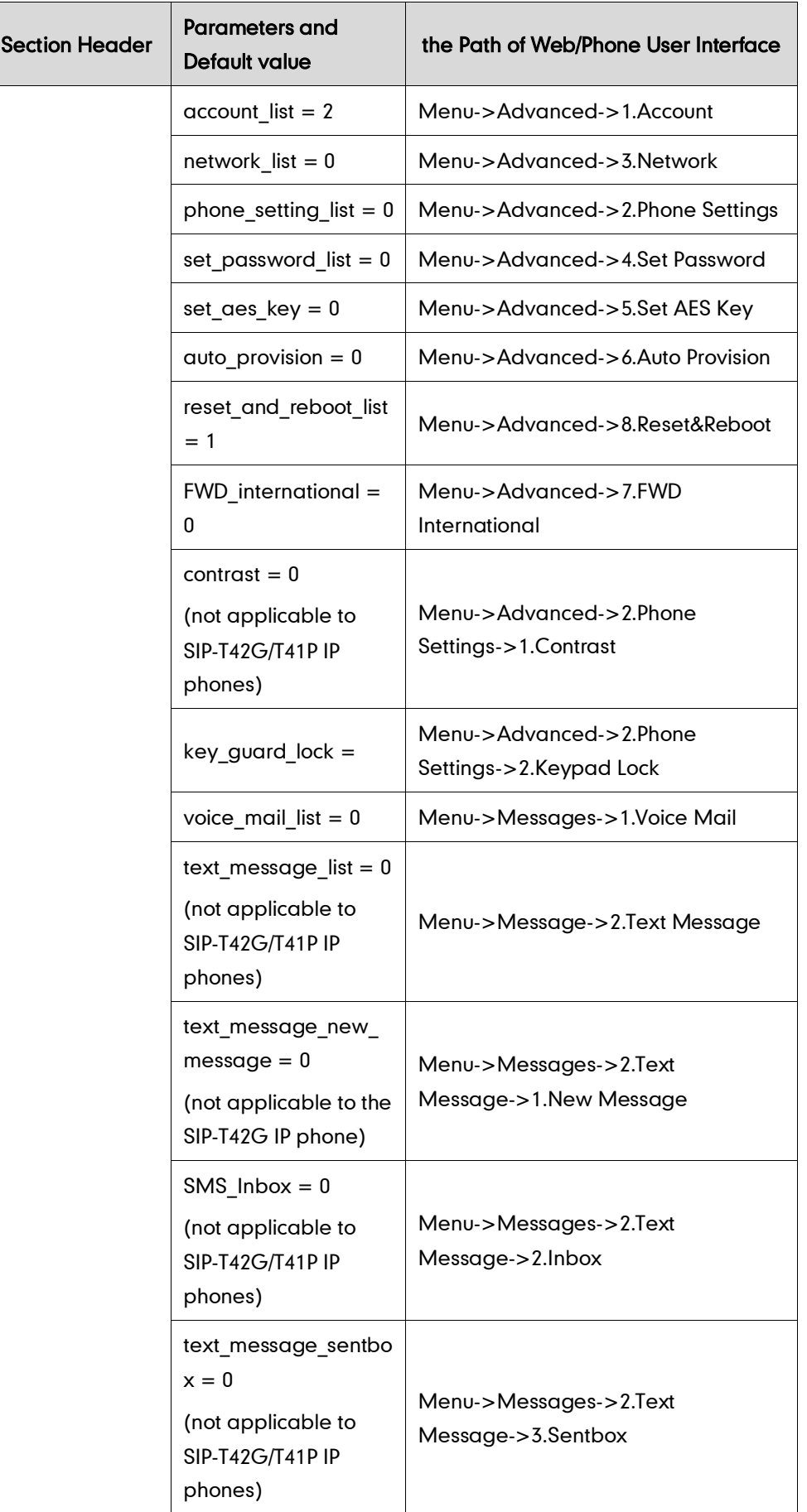

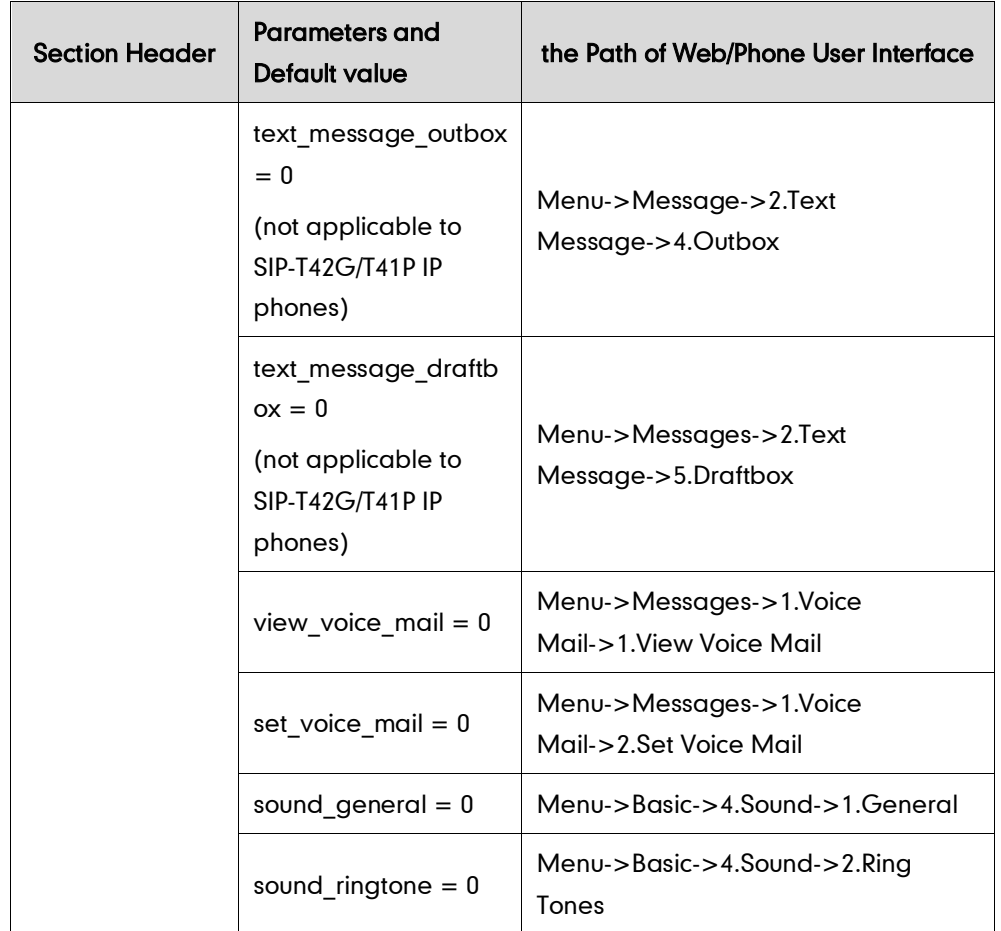

## **Appendix-B: Sample Configuration Files**

The default configuration item settings in factory WebItemsLevel.cfg for Yealink SIP-T46G IP phones are:

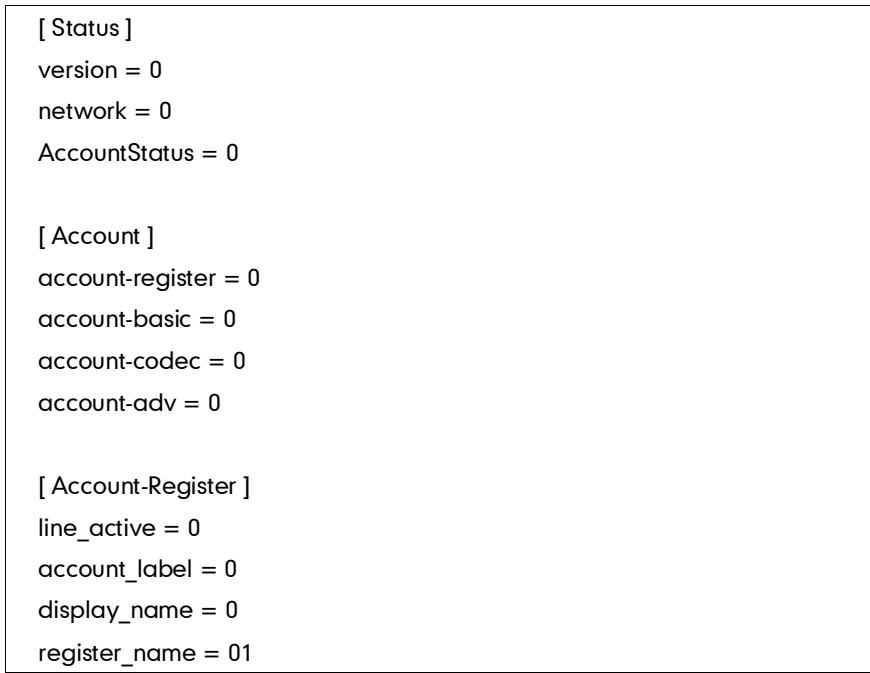

user\_name = 01 sip\_server = 01 account\_password = 2 enabled-outbound-proxy-server = 01 outbound-proxy-server = 01 transport-item  $= 2$ backup-outbound-proxy-server = 2  $NAT_$ traversal = 2 STUN\_server = 2 [ Account-Basic ]  $voice\_mail = 0$ proxy\_require = 0 anonymous call enabled  $= 0$ anonymous\_call\_OnCode = 1 anonymous\_call\_OffCode = 1 anonymous rejection enabled  $= 0$ anonymous\_rejection\_OnCode = 1 anonymous rejection OffCode = 1 misscall- $log = 0$  $auto-answer = 0$  $ring-type = 0$ [ Account-Codec ] codecs-group = 1 [ Account-Adv ] UDP keep-alive  $= 2$  $local-SIP-port = 2$ rport  $= 2$ sip-session-timer = 2 subscribe-period = 2 DTMF\_items = 2 reliable retransmission  $= 2$  $MWI-items = 2$ caller-ID-header = 2  $use-session-time = 2$ session-timer = 2 session-refresher = 2 user-equal-phone = 2 voice-encryption = 2 ptime-item = 2  $BLF-list-URI = 2$ BlfListCode = 2

```
dialog-info-call-pickup = 2
share-line = 2BLA-number = 2BLA-subscription-period = 2
SIP-send-MAC = 2SIP-send-line = 2
SIP-Reg-retry-timer = 2
signal-encode-key = 2
conference-type = 2
conference-uri = 2
ACD-subscrip-period = 2
SubscribeMWIToVM = 2
SIPServerType = 2
Earlymedia = 2Music-ServerURI = 2
BLFListBargeInCode = 2
Direct-Call-Pickup-Code = 2
Group-Call-Pickup-Code = 2
Distinctive-Ring-Tones = 2
UnregisterOnReboot = 2
Out-Dialog-BLF = 2
[ Network ]
network-basic = 0
network-advanced = 0
wan-dhcp = 0wan-ppoe = 0
[ Network-Advanced ]
LLDP-items = 2VLAN-items = 2
voice-QoS = 2
local-RTP-port = 2web-server = 28021x = 2SNMP-items = 2
open-VPN = 2
port-link = 2wan-port-link = 2pc-port-link = 2
span-to-pc-port = 2reg-surge-prev = 2[ DSSKey ]
```

```
programmablekey = 0
extkey = 0[ ProgramKey ]
programmable-key = 0
[ ExtKey ]
ext-key = 0[ Features ]
features-forward = 0features-general = 0features-audio = 0features-intercom = 0features-transfer = 0
features-callpickup = 0features-remote = 0features-phonelock = 0features-acd = 0features-sms = 0features-actionurl = 2[ Settings ]
settings-preference = 0
settings-datetime = 0
settings-dialplan = 0
settings-voice = 0settings-ring = 1
settings-tones = 0
settings-softkey = 2
settings-upgrade = 0
settings-autop = 0settings-config = 0settings-tr069 = 2[ Settings-Preference ]
web-language = 0
ring_type_setting = 0
watchdog = 2live-dialpad = 0inter-digit-time = 0UnusedBackLight = 0
BacklightTime = 0
```
[ Time&Date ]  $time\_zone = 0$ prim\_server = 0  $sec\_server = 0$  $update\_interval = 0$ time format setting  $= 0$ date\_format\_setting = 0  $DHCP-Time = 0$  $manval-time = 0$  $daylight-time = 0$ [ Forward&DND ] head-forward  $= 0$  $always$ -forward =  $0$  $always$ -forward-enabled =  $0$  $always$ -forward-target =  $0$ always-forward-OnCode = 0 always-forward-OffCode = 0 busy-forward  $= 0$ busy-forward-enabled  $= 0$ busy-forward-target  $= 0$ busy-forward-OnCode = 0 busy-forward-OffCode = 0  $NoAnswer-forward = 0$  $NoAnswer-forward-enabeled =  $0$$ NoAnswer-forward-ringtimes = 0  $NoAnswer-forward-target =  $0$$ NoAnswer-forward-OnCode = 0 NoAnswer-forward-OffCode = 0 DND-OnCode = 01 DND-OffCode = 01 forward-mode  $= 0.1$  $forward$ -account = 01  $DND$ -mode =  $01$  $DND$ -account =  $01$ DND-Status = 01 [ General-Information ] call\_waiting = 0  $auto$ -redial =  $0$ auto redial interval  $= 0$ 

auto\_redial\_times = 0  $key\_\_\_\$  send = 0  $r$ eserve-pound =  $2$ hotline-enabled  $= 0$ hotline-number  $= 0$ hotline-delay  $= 0$ busytone  $delay = 0$ return-code-refuse = 0  $return-code-DND = 0$ call\_completion = 0 TimeOut-for-DialNow = 0  $RFC-2543-Hold = 2$ use-outbound-in-dialog = 2  $IsDeal-180 = 2$  $logon-wizard = 2$ PswPrefix = 2 PswLength = 2 PswDial = 2  $DTMFRepetition = 0$  $feature-key-synchronization = 0$  $ClosePowerLight = 0$ MulticastCodec = 0  $PlayHoldTone = 0$ PlayHoldToneDelay = 0 AutoAnswerDelay = 0 DTMFReplaceTran = 0  $H$ eadsetPrior = 0 SendPoundKey = 0 FwdInternational  $= 0$ ReLogOffTime = 2 SaveCallHistory = 2 BlockXMLInCalling = 0 SuppressDTMFDisplay = 1 SuppressDTMFDisplayDelay = 1 DualHeadset  $= 1$ TranSendDTMF = 1 Diversion-History-Info = 1 head-general  $= 0$  $AllowMute = 0$ [ Features-Audio ]  $call-waiting-tone =  $0$$ button-sound  $= 0$ redial tone  $= 0$ 

```
send-sound = 0Ringer\_Dev = 0[ Features-Intercom ]
allow-intercom = 0intercom-mute = 0intercom-tone = 0intercom-barge = 0
[ Features-Transfer ]
semi-attend-transfer = 0Semi-Attend-Trans-OnHook = 0
blind-tran-onhook = 0transfer-on-conference-hang-up = 0
TransferModeViaDsskey = 0
[ Features-Callpickup ]
Call-Pickup = 0Call-Park = 0[ Features-Remote ]
pushxml-server-addr = 2
XMLSIPNotify = 2
ActionURILimitIP = 2
[ Features-Lock ]
keyboard_lock = 2
Phone Unlock PIN = 2
Phone_lock_time_out = 2
emergency_setting = 2
[ Features-ACD ]
ACD-auto-available = 2
ACD-auto-available-timer = 2
[ Features-ActionURL ]
setup-complete = 2
log-on = 2log-off = 2register-fail = 2off-hook = 2on-hook = 2incoming-call = 2
outgoing-call = 2
```
call-establish = 2 Call-Terminated = 2  $DND$ -On = 2  $DND-Off = 2$ Forward-On-Code = 2 Forward-Off-Code = 2 Busy-Forward-On = 2 Busy-Forward-Off = 2 No-Answer-Forward-On = 2 No-Answer-Forward-Off = 2  $TransferCall = 2$ Blind-transfer-call  $= 2$ Attended-transfer-call  $= 2$ Unhold  $= 2$  $Mute = 2$ Unmute  $= 2$  $Missed-call = 2$  $H$ old = 2 IdletoBusy = 2 BusytoIdle = 2 IPChange = 2 [ Softkey ] Custom\_SoftKey = 2 SoftKey\_Type = 2 [ Contacts ]  $contacts-basic = 0$  $contacts$ -remote =  $0$ contacts-callinfo = 0  $contacts-LDAP = 0$  $contacts-multicastIP = 0$ [ LocalPhoneBook ]  $contact-list = 0$  $all$ -contacts-control =  $0$ import-export-contacts = 1 btn $ImportCSV = 1$ btnExportCSV = 1 btnImportXML = 1 btnExportXML = 1 [ Contacts-Remote ]  $remote-phonebook-list =  $0$$ 

[ MulticastIP ]  $Receive_Priority = 0$ MulticastIPConfig = 0 PagePriorityActive = 0 [ PhoneCallInfo ]  $call\_control = 0$  $coll-list = 0$  $dialect-list-title =  $0$$  $died-list content = 0$ missed-list-title  $= 0$  $mised-list content =  $0$$  $received-list-title = 0$  $received-list-content =  $0$$ forwarded-list-title  $= 0$ forwarded-list-content  $= 0$ 

#### [ LDAP ]

 $LDAP$ -name-filter = 0  $LDAP$ -number-filter = 0 server-address = 0  $port = 0$  $base = 0$  $user$ -name =  $0$  $password = 0$  $max hits = 0$  $LDAP$ -name-attributes = 0  $LDAP$ -number-attributes =  $0$  $LDAP$ -display-name = 0  $proto$ col =  $0$  $LDAP$ -lookup-for-incoming-call = 0  $LDAP$ -sorting-results = 0

[ Settings-DialPlan ]  $replace-rule = 0$  $di$ al-now =  $0$  $area-code = 0$  $block-out = 0$  $replace-rule-control = 0$  $di$ al-now-control =  $0$  $area-code-control = 0$  $block-out-control = 0$ 

[ Settings-Voice ] echo-cancellation = 0  $jitter$ -buffer = 0 [ Settings-Ring ] personal-ring = 0 [ Settings-Tones ] tone-items  $= 0$ [ Settings-Upgrade ] version\_info = 0 reset\_to\_factory = 1 reboot  $device = 0$ upgrade\_firmware = 1 pcap\_trace = 1 [ Settings-AutoProvision ]  $c$ ustom-option =  $2$ server-URL = 2 common-AES-key = 2 MAC-Oriented-AES-key = 2  $pp\text{-}active = 2$  $btn$ -autop-now =  $2$  $account = 2$  $password = 2$ DHCP-Option-Value = 2 dhcp-active  $= 2$  $poweron-active = 2$  $repeating-cctive = 2$  $repect-interval = 2$ weekly-active  $= 2$  $autop-time = 2$  $day-of-week = 2$ [ Settings-Config ] opt-configfile = 1 syslog = 1 SystemlogLevel = 2 [ Security ]  $password = 0$  $t$ rusted\_cert =  $0$  $server\_cert = 0$ 

[ ServerCerts ] server-certs-records = 0  $server-certs-upload = 0$ [ TrustCerts ] trust-certs-records  $= 0$  $btn$ -delete-certs =  $0$ only-accept-trusted-certs = 0 upload-trust-certs = 0 [ HiddenSetting ] custom-factory-config = 2 Forward-Active = 2 DND-Active = 2 pushxml = 2 [ GUI ] Main Settings  $= 0$ Main\_DIYLang = 3  $Main_$ Contacts =  $0$ status\_general = 0 call\_feature\_list = 1  $directory = 0$  $c$ alllog =  $0$  $message_list = 0$ basic\_setting\_list = 0  $advanced_setting_list = 0$ application\_list = 0 status\_networ $k = 0$ status  $phone = 0$ status\_accounts = 0  $dnd = 0$ anonymous\_call\_list = 0 call\_forward\_list = 0 call\_waiting = 0  $auto_{\_}$ answer\_list = 0  $dss$ <sub>\_</sub>key\_list = 0  $intercom = 0$ advanced\_call\_feature\_list = 0

language = 0

```
date_and_time_list = 0displaysound_list = 0unlock\_pin = 0date_and_time_general = <math>0</math>date and time dhcp time = 0date_and_time_format = 0
account_list = 2
network_list = 0phone_setting_list = 0
set_password_list = 0
set aes key = 0auto_provision = 0
reset_and_reboot_list = 1
FWD international = 0contrast = 0key\_guard\_lock = 0voice_mail_list = 0
text_message_list = 0
text_message_new_message = 0
SMS_Inbox = 0
text_message_sentbox = 0
text message outbox = 0text_message_draftbox = 0
view\_voice\_mail = 0set voice mail = 0sound_general = 0sound ringtone = 0
```
The default configuration item settings in factory WebItemsLevel.cfg for Yealink SIP-T42G/T41P IP phones are:

```
[ Status ]
version = 0network = 0AccountStatus = 0
```
[ Account ]  $account-register = 0$  $account-basic = 0$  $account-codec = 0$  $account$ - $adv = 0$ [ Account-Register ]  $line\_active = 0$  $account$   $label = 0$  $display\_name = 0$ register\_name = 01 user\_name = 01 sip\_server = 01  $account$  password =  $2$ enabled-outbound-proxy-server = 01 outbound-proxy-server = 01 transport-item  $= 2$ backup-outbound-proxy-server = 2 NAT traversal  $= 2$ STUN\_server = 2 [ Account-Basic ] voice\_mail = 0 proxy\_require = 0 anonymous\_call\_enabled = 0 anonymous\_call\_OnCode = 1 anonymous\_call\_OffCode = 1 anonymous rejection enabled  $= 0$ anonymous\_rejection\_OnCode = 1 anonymous\_rejection\_OffCode = 1  $misccall-log = 0$  $auto-answer = 0$  $ring-type = 0$ [ Account-Codec ] codecs-group = 1 [ Account-Adv ] UDP keep-alive  $= 2$  $local-SIP-port = 2$ rport  $= 2$ sip-session-timer = 2 subscribe-period = 2 DTMF\_items = 2

reliable\_retransmission = 2  $MWI$ -items =  $2$ caller-ID-header = 2 use-session-timer  $= 2$ session-timer = 2 session-refresher = 2  $user-equal-phone = 2$ voice-encryption = 2 ptime-item = 2  $BLF-list-URI = 2$ BlfListCode = 2 dialog-info-call-pickup = 2 share-line  $= 2$  $BLA$ -number = 2 BLA-subscription-period = 2  $SIP-send-MAC = 2$ SIP-send-line = 2 SIP-Reg-retry-timer = 2 signal-encode-key = 2 conference-type = 2 conference-uri = 2 ACD-subscrip-period = 2 SubscribeMWIToVM = 2 SIPServerType = 2 Earlymedia  $= 2$ Music-ServerURI = 2 BLFListBargeInCode = 2 Direct-Call-Pickup-Code = 2 Group-Call-Pickup-Code = 2 Distinctive-Ring-Tones = 2 UnregisterOnReboot = 2 Out-Dialog-BLF = 2 [ Network ]  $network$ -basic = 0  $network$ -advanced =  $0$ wan-dhcp  $= 0$ [ Network-Advanced ]  $LLDP-items = 2$ VLAN-items = 2 voice-QoS = 2  $local-RTP-port = 2$ web-server  $= 2$ 

 $8021x = 2$ open-VPN = 2 port-link = 2 wan-port-link  $= 2$ pc-port-link = 2 span-to-pc-port  $= 2$  $reg$ -surge-prev =  $2$ [ DSSKey ] programmablekey = 0 [ ProgramKey ] programmable-key = 0 [ Features ]  $f$ eatures-forward =  $0$  $f$ eatures-general =  $0$  $f$ eatures-audio =  $0$  $f$ eatures-intercom =  $0$  $f$ eatures-transfer =  $0$  $features-callpickup = 0$  $f$ eatures-remote =  $0$  $f$ eatures-phoneloc $k = 0$  $f$ eatures-ac $d = 0$  $f$ eatures-actionurl =  $2$ [ Settings ] settings-preference = 0 settings-datetime = 0 settings-dialplan  $= 0$ settings-voice = 0 settings-ring = 1 settings-tones = 0 settings-softkey = 2  $settings-upgrade = 0$ settings-autop = 0  $settings-config = 0$ [ Settings-Preference ] web-language  $= 0$ ring\_type\_setting = 0 watchdog  $= 2$  $live$ -dialpad =  $0$  $inter-digit-time = 0$ 

UnusedBackLight = 0 BacklightTime = 0 [ Time&Date ]  $time\_zone = 0$ prim\_server = 0 sec\_server =  $0$  $update\_interval = 0$ time\_format\_setting = 0 date\_format\_setting = 0  $DHCP-Time = 0$  $manval-time = 0$  $daylight-time = 0$ [ Forward&DND ] head-forward  $= 0$ always-forward  $= 0$  $always$ -forward-enabled =  $0$  $always$ -forward-target =  $0$ always-forward-OnCode = 0 always-forward-OffCode = 0 busy-forward  $= 0$ busy-forward-enabled  $= 0$ busy-forward-target  $= 0$ busy-forward-OnCode = 0 busy-forward-OffCode = 0  $NoAnswer-forward = 0$  $NoAnswer-forward-enabeled =  $0$$ NoAnswer-forward-ringtimes = 0  $NoAnswer-forward-target = 0$ NoAnswer-forward-OnCode = 0 NoAnswer-forward-OffCode = 0 DND-OnCode = 01 DND-OffCode = 01 forward-mode  $= 0.1$  $forward$ -account =  $01$  $DND$ -mode =  $01$  $DND$ -account =  $01$  $DND-Status = 01$ [ General-Information ] call\_waiting = 0

 $auto$ -redial =  $0$  $auto\_redial\_interval = 0$ auto\_redial\_times = 0  $key$ \_as\_send = 0  $reserve-pound = 2$ hotline-enabled  $= 0$ hotline-number  $= 0$ hotline-delay  $= 0$ busytone\_delay =  $0$ return-code-refuse = 0  $return-code-DND = 0$ call\_completion = 0 TimeOut-for-DialNow = 0  $RFC-2543-Hold = 2$ use-outbound-in-dialog = 2  $IsDeal-180 = 2$  $logon-wizard = 2$ PswPrefix = 2 PswLength = 2 PswDial = 2  $DTMFRepetition = 0$ feature-key-synchronisation = 0  $ClosePowerLight = 0$ MulticastCodec = 0  $PlayHoldTone = 0$ PlayHoldToneDelay = 0 AutoAnswerDelay = 0 DTMFReplaceTran = 0  $H$ eadsetPrior = 0 SendPoundKey = 0  $Fwd$ International = 0 ReLogOffTime = 2 SaveCallHistory = 2 BlockXMLInCalling = 0 SuppressDTMFDisplay = 1 SuppressDTMFDisplayDelay = 1 DualHeadset  $= 1$ TranSendDTMF = 1 Diversion-History-Info = 1 head-general  $= 0$  $AllowMute = 0$ [ Features-Audio ]  $call-waiting-tone =  $0$$ 

```
button-sound = 0redial\_tone = 0send-sound = 0Ringer\_Dev = 0[ Features-Intercom ]
allow-intercom = 0intercom-mute = 0intercom-tone = 0intercom-barge = 0[ Features-Transfer ]
semi-<i>at</i>tend-<i>transfer</i> = <math>0</math>Semi-Attend-Trans-OnHook = 0
blind-tran-onhook = 0transfer-on-conference-hang-up = 0TransferModeViaDsskey = 0
[ Features-Callpickup ]
Call-Pickup = 0Call-Park = 0[ Features-Remote ]
pushxml-server-addr = 2
XMLSIPNotify = 2
ActionURILimitIP = 2
[ Features-Lock ]
keyboard_lock = 2
Phone_Unlock_PIN = 2
Phone_lock_time_out = 2
emergency_setting = 2
[ Features-ACD ]
ACD-auto-available = 2
ACD-auto-available-timer = 2
[ Features-ActionURL ]
setup-complete = 2
log-on = 2log-off = 2register-fail = 2off-hook = 2
```
on-hoo $k = 2$  $incoming-call = 2$  $outgoing-call = 2$ call-establish = 2 Call-Terminated = 2  $DND$ -On = 2  $DND-Off = 2$ Forward-On-Code = 2 Forward-Off-Code = 2 Busy-Forward-On = 2 Busy-Forward-Off = 2 No-Answer-Forward-On = 2 No-Answer-Forward-Off = 2  $TransferCall = 2$ Blind-transfer-call  $= 2$ Attended-transfer-call  $= 2$ Unhold  $= 2$  $Mute = 2$ Unmute  $= 2$  $Missed-call = 2$  $H$ old = 2 IdletoBusy = 2 BusytoIdle  $= 2$ IPChange = 2 [ Softkey ] Custom\_SoftKey = 2 SoftKey\_Type = 2 [ Contacts ]  $contacts-basic = 0$  $contact$ s-remote =  $0$ contacts-callinfo = 0  $contacts-LDAP = 0$  $contacts-multicastIP = 0$ [ LocalPhoneBook ]  $contact-list = 0$  $all$ -contacts-control =  $0$ import-export-contacts = 1 btn $ImportCSV = 1$ btnExportCSV = 1 btnImportXML = 1 btnExportXML = 1

[ Contacts-Remote ]  $remote-phonebook-list =  $0$$ [ MulticastIP ]  $Receive_Priority = 0$ MulticastIPConfig = 0 PagePriorityActive = 0 [ PhoneCallInfo ]  $call\_control = 0$  $coll-list = 0$  $d$   $\frac{d}{dt} = 0$  $died-list content = 0$ missed-list-title  $= 0$  $missed-list-content = 0$  $received-list-title =  $0$$  $received-list-content =  $0$$ forwarded-list-title  $= 0$ forwarded-list-content  $= 0$ [ LDAP ]  $LDAP$ -name-filter = 0  $LDAP$ -number-filter = 0

 $server-address = 0$  $port = 0$  $base = 0$  $user-name = 0$  $password = 0$  $max hits = 0$  $LDAP$ -name-attributes = 0  $LDAP$ -number-attributes =  $0$ LDAP-display-name = 0  $proto$ col =  $0$  $LDAP$ -lookup-for-incoming-call = 0  $LDAP$ -sorting-results = 0 [ Settings-DialPlan ]  $replace-rule = 0$  $di$ al-now =  $0$  $area-code = 0$  $block-out = 0$ 

 $replace-rule-control =  $0$$ 

 $di$ al-now-control =  $0$ 

```
area-code-control = 0block-out-control = 0[ Settings-Voice ]
echo-cancellation = 0
\text{jitter-buffer} = 0[ Settings-Ring ]
personal-ring = 0[ Settings-Tones ]
tone-items = 0[ Settings-Upgrade ]
version_info = 0
reset to factory = 1reboot\_device = 0upgrade_firmware = 1
pcap_trace = 1
[ Settings-AutoProvision ]
custom-option = 2server-URL = 2
common-AES-key = 2
MAC-Oriented-AES-key = 2
pnp-active = 2
btn-autop-now = 2account = 2password = 2DHCP-Option-Value = 2
dhcp-active = 2poweron-active = 2repeatly-active = 2repect-interval = 2weekly-active = 2autop-time = 2
day-of-week = 2[ Settings-Config ]
opt-configfile = 1
syslog = 1SystemlogLevel = 2
```
[ Security ]  $password = 0$ trusted\_cert =  $0$  $server_cert = 0$ [ ServerCerts ] server-certs-records = 0  $server-certs-upload = 0$ [ TrustCerts ] trust-certs-records = 0  $btn$ -delete-certs =  $0$ only-accept-trusted-certs  $= 0$ upload-trust-certs = 0 [ HiddenSetting ] custom-factory-config = 2 Forward-Active = 2 DND-Active = 2 pushxml = 2 [ GUI ] Main\_Settings = 0  $Main_$ Contacts =  $0$ status\_general  $= 0$ call\_feature\_list = 1  $directory = 0$  $c$ alllog =  $0$ message  $list = 0$ basic\_setting\_list = 0 advanced\_setting\_list = 1  $application_list = 0$ status\_networ $k = 0$ status\_phone  $= 0$ status  $acccounts = 0$  $dnd = 0$ anonymous\_call\_list = 0 call\_forward\_list = 0 call\_waiting = 0  $auto\_answer\_list = 0$  $dss$ <sub>\_</sub>key\_list = 0  $intercom = 0$ advanced\_call\_feature\_list = 0

language = 0 date\_and\_time\_list = 0  $display$ \_1 = 10 sound\_list  $= 0$  $unlock\_pin = 2$  $date_and_time_general =  $0$$ date\_and\_time\_dhcp\_time = 0 date\_and\_time\_format = 0 account\_list = 2 network\_list = 1 phone\_setting\_list = 1 set\_password\_list = 1 set\_aes\_key = 2 auto\_provision = 2 reset\_and\_reboot\_list = 1  $FWD_$ international =  $0$  $key\_guard\_lock = 0$ voice\_mail\_list = 0 view\_voice\_mail = 0 set\_voice\_mail = 0 sound\_general  $= 0$ sound\_ringtone = 0